# ىلإ LAN ةكبش نم IPSec نيوكت ةيفيك مادختساب PIX و هجوم نيب LAN ةكبش ةيمقرلا تاداهشلا Ï

# المحتويات

[المقدمة](#page-0-0) [قبل البدء](#page-1-0) [الاصطلاحات](#page-1-1) [المتطلبات الأساسية](#page-1-2) المكونا<u>ت المستخدمة</u> [النظرية الأساسية](#page-1-4) [الرسم التخطيطي للشبكة](#page-1-5) [تكوين الموجه وجدار حماية PIX](#page-2-0) [التكوينات](#page-2-1) [الحصول على الشهادات](#page-9-0) [الحصول على شهادات على الموجه](#page-9-1) [الحصول على شهادات على PIX](#page-13-0) [التحقق من الصحة](#page-14-0) [نموذج إخراج من أوامر عرض الموجه](#page-15-0) [نموذج للمخرجات من أوامر عرض PIX](#page-16-0) [استكشاف الأخطاء وإصلاحها](#page-18-0) [أوامر استكشاف الأخطاء وإصلاحها](#page-18-1) [نموذج تصحيح أخطاء الشهادة من الموجه](#page-19-0) [تصحيح أخطاء الشهادة للعينة من PIX](#page-21-0) [نموذج تصحيح أخطاء IPSec من الموجه](#page-23-0) [نموذج تصحيح أخطاء IPSec من PIX](#page-25-0) [مشاكل محتملة](#page-27-0) [حذف الشهادات وأزواج مفاتيح RSA](#page-30-0) [معلومات ذات صلة](#page-31-0)

# <span id="page-0-0"></span>المقدمة

يوضح هذا المستند كيفية تكوين موجه Cisco وجدار حماية PIX الآمن من Cisco لتنفيذ بروتوكول IPSec من شبكة LAN إلى شبكة LAN باستخدام الشهادات الرقمية. لتحقيق هذا التكوين، يلزمك تنفيذ المهام التالية:

- .1 قم بتكوين الموجه و PIX.
- .2 الحصول على شهادات رقمية على الموجه و PIX.
- 3. قم بتكوين سياسات IKE و IPSec على الموجه و PIX، وحدد حركة المرور (حركة المرور المفيدة) التي سيتم تشفيرها باستخدام IPSec من خلال قائمة الوصول.

# <span id="page-1-0"></span>قبل البدء

### <span id="page-1-1"></span>الاصطلاحات

للحصول على مزيد من المعلومات حول اصطلاحات المستندات، راجع [اصطلاحات تلميحات Cisco التقنية.](//www.cisco.com/en/US/tech/tk801/tk36/technologies_tech_note09186a0080121ac5.shtml)

### <span id="page-1-2"></span>المتطلبات الأساسية

لا توجد متطلبات أساسية خاصة لهذا المستند.

### <span id="page-1-3"></span>المكونات المستخدمة

تستند المعلومات الواردة في هذا المستند إلى إصدارات البرامج والمكونات المادية أدناه.

- موجّه 1700 Cisco
- برنامج Cisco IOS® الإصدار 12.2(6)
	- جدار حماية 520 PIX Cisco
	- جدار حماية PIX، الإصدار .6.0.1

تم إنشاء المعلومات المُقدمة في هذا المستند من الأجهزة الموجودة في بيئة معملية خاصة. بدأت جميع الأجهزة المُستخدمة في هذا المستند بتكوين ممسوح (افتراضي). إذا كنت تعمل في شبكة مباشرة، فتأكد من فهمك للتأثير المحتمل لأي أمر قبل استخدامه.

### <span id="page-1-4"></span>النظرية الأساسية

في مثالنا، قمنا بتعريف عنوان الشبكة للمضيف A) عنوان المصدر) وعنوان الشبكة للمضيف B) عنوان الوجهة) كحركة مرور البيانات التي سيقوم IPSec بتشفيرها على PIX. قائمة الوصول على الموجه هي الصورة المطابقة لقائمة الوصول على PIX.

لقد قمنا بتكوين PIX والموجه حتى تقوم الأجهزة المضيفة التي تقيم على الشبكة المحلية (LAN (الداخلية لكلا الجهازين باستخدام عنوانها الخاص أثناء المرور عبر نفق IPSec. على ال PIX، ال list-access و0 nat يعمل أمر معا. عندما يذهب المضيف A على شبكة 192.168.4.0 إلى شبكة ،1.1.1.0 تسمح قائمة الوصول بتشفير حركة مرور الشبكة 192.168.4.0 دون ترجمة عنوان الشبكة (NAT). ومع ذلك، عندما يذهب هؤلاء المستخدمون نفسهم إلى اي مكان آخر، تتم ترجمتهم إلى العنوان 172.16.172.57 من خلال ترجمة عنوان المنفذ (PAT(. على الموجه، تسمح أوامر map-route وlist-access بتشفير حركة مرور الشبكة 1.1.1.0 دون NAT. ومع ذلك، عندما يذهب المضيف نفسه B إلى أي مكان آخر، فإنه يترجم إلى العنوان 172.16.172.39 من خلال PAT.

لاختبار التكوين، قمنا بإجراء اتصال من المضيف A خلف جدار حماية PIX لاستضافة B خلف الموجه. عندما وصلت حزمة IP إلى جدار حماية PIX، فإنها طابقت قائمة الوصول وبالتالي بدأت تفاوض IPSec. وبالتالي فإن PIX هو البادئ والموجه هو المستجيب أثناء تفاوض IPSec. لأغراض أستكشاف الأخطاء وإصلاحها، يلزمك فحص كل من تصحيح أخطاء تشفير PIX والموجه.

### <span id="page-1-5"></span>الرسم التخطيطي للشبكة

يستخدم هذا المستند إعداد الشبكة الموضح في الرسم التخطيطي أدناه.

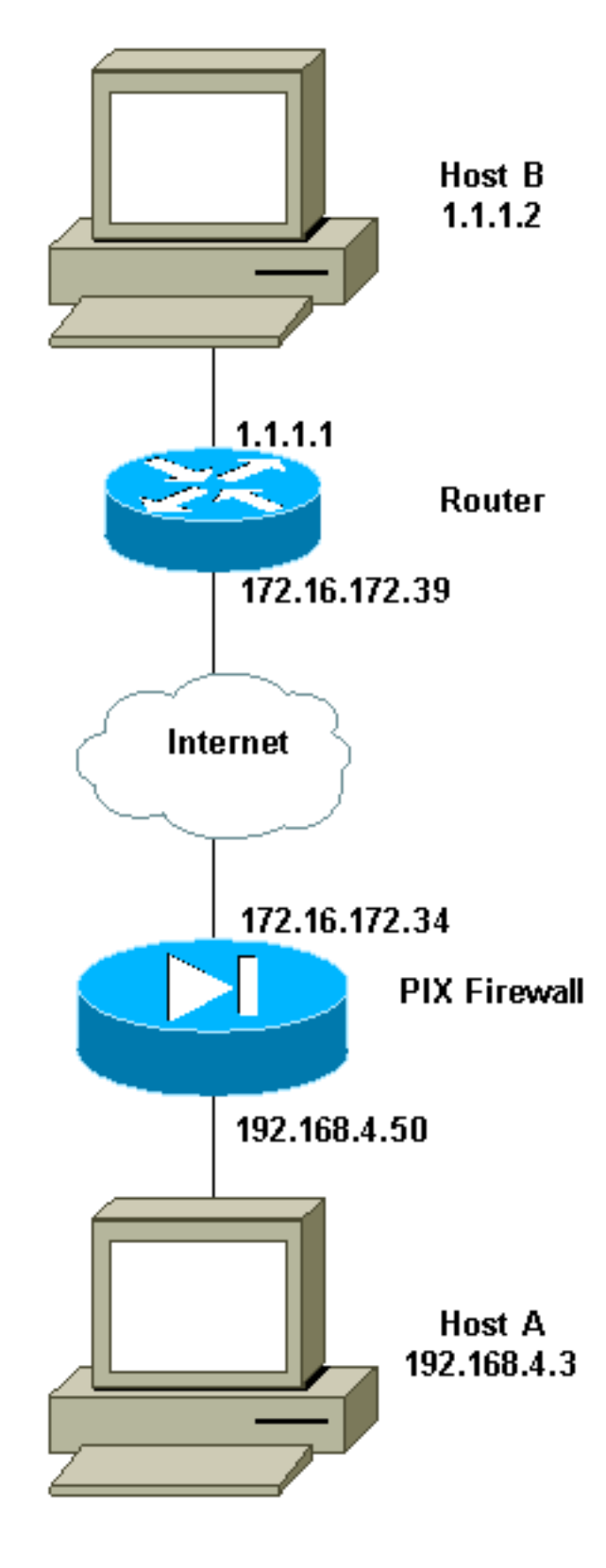

# <span id="page-2-0"></span>تكوين الموجه وجدار حماية PIX

## <span id="page-2-1"></span>التكوينات

في هذا القسم، تُقدّم لك معلومات تكوين الميزات الموضحة في هذا المستند.

- <u>تكوين عينة الموجه</u>
- تكوين نموذج PIX

#### تكوين عينة الموجه

```
1720-1#show running-config
                               ...Building configuration
                     Current configuration : 8694 bytes
                                                       !
 Last configuration change at 20:17:48 PST Thu Jan 10 !
                                                    2002
NVRAM config last updated at 20:19:27 PST Thu Jan 10 !
                                                    2002
                                                       !
                                            version 12.2
                                         no parser cache
                        service timestamps debug uptime
                          service timestamps log uptime
                         no service password-encryption
                                                       !
                                         hostname 1720-1
                                                        !
                                     no logging buffered
         /enable secret 5 $1$6jAs$tNxI1a/2DYFAtPLyCDXjo
                                      enable password ww
                                                        !
                        username cisco password 0 cisco
                                            username all
                                    memory-size iomem 15
                                   clock timezone PST -8
                                          ip subnet-zero
                                     no ip domain-lookup
                                ip domain-name cisco.com
                                                       !
                                     ip ssh time-out 120
                        ip ssh authentication-retries 3
                                                       !
                                                        !
                                                        !
                                 crypto ca identity vpn
                              enrollment retry count 20 
                                     enrollment mode ra 
                 enrollment url http://171.69.89.16:80 
                         query url ldap://171.69.89.16 
                        crypto ca certificate chain vpn
                                   certificate 3B2FD652 
 308202C4 3082022D A0030201 0202043B 2FD65230 0D06092A 
                                       864886F7 0D010105
0500302D 310B3009 06035504 06130275 73310E30 0C060355 
                                       040A1305 63697363
6F310E30 0C060355 040B1305 736A7670 6E301E17 0D303230 
                                       31313130 33303631
345A170D 30333031 31313033 33363134 5A304E31 0B300906 
                                       03550406 13027573
310E300C 06035504 0A130563 6973636F 310E300C 06035504 
                                       0B130573 6A76706E
311F301D 06092A86 4886F70D 01090216 10313732 302D312E 
                                       63697363 6F2E636F
6D305C30 0D06092A 864886F7 0D010101 0500034B 00304802 
                                       4100A085 B4A756F8
CEB91F2E 52E2A23F 847EC95F 44F65AF2 EBC1F816 081CC61F 
                                       AB077482 F1FAD124
2444B9F6 6B9EC48E 1B1EB5B9 D0E802BA B9A57048 EBB8CD18 
                                       773F0203 010001A3
82010E30 0B060355 1D0F0404 030205A0 301B0603 82011230
```
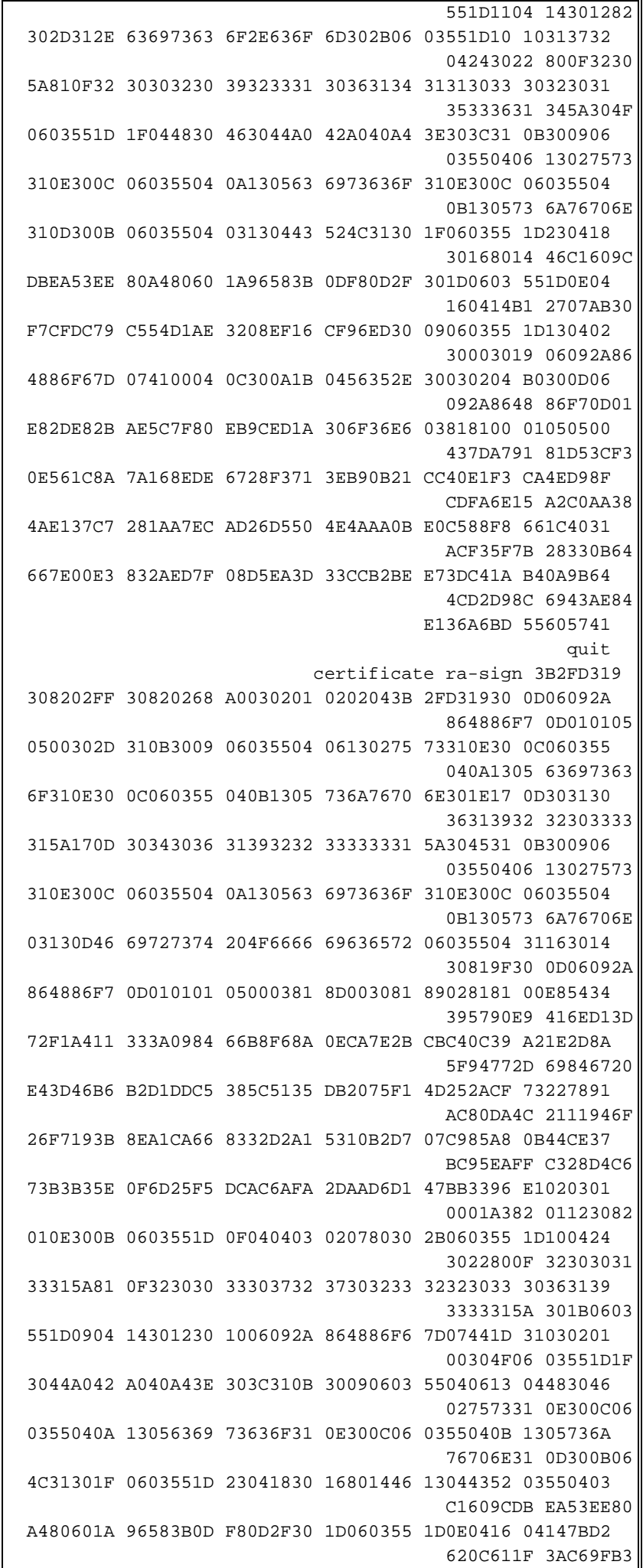

155FD8F9 8A7CF353 3A583009 0603551D 13040230 00301906 092A8648 86F67D07 4100040C 300A1B04 56352E30 030204B0 300D0609 2A864886 F70D0101 05050003 8181003A A6431D7D 1979DDF9 CC99D8F8 CC987F67 DBF67280 2A9418E9 C6255B08 DECDE1C2 50FCB1A6 544F1D51 C214162E E2403DAB 2F1294C4 841240ED FD6F799C 130A0B24 AC74DD74 C60EB5CD EC648631 E0B88B3F 3D19A2E1 6492958E 9F64746E 45C080AE E5A6C245 7827D7B1 380A6FE8 A01D9022 7F52AD9C B596743A 853549C5 771DA2 quit certificate ra-encrypt 3B2FD318 308202D0 30820239 A0030201 0202043B 2FD31830 0D06092A 864886F7 0D010105 0500302D 310B3009 06035504 06130275 73310E30 0C060355 040A1305 63697363 6F310E30 0C060355 040B1305 736A7670 6E301E17 0D303130 36313932 32303333 315A170D 30343036 31393232 33333331 5A304531 0B300906 03550406 13027573 310E300C 06035504 0A130563 6973636F 310E300C 06035504 0B130573 6A76706E 03130D46 69727374 204F6666 69636572 06035504 31163014 30819F30 0D06092A 864886F7 0D010101 05000381 8D003081 89028181 00BFC427 727E15E9 30CB1BCB C0EFFB2F 3E4916D4 EC365F57 C13D1356 6388E66D 7BCCBCB9 04DA2E7C C9639F31 AF15E7B1 E698A33C 0EB447E4 B3B72EC8 766EADCF 9883E612 AD782E39 B0603A90 0322CE78 D6735E07 BDC022F1 1164EC9E 31FC5309 9AA9DC1D 69ECC316 8727A6CB ADCFB488 FF904D6D 9D9E5778 05B24D4B BB5B4F5F 4D020301 0001A381 E43081E1 300B0603 551D0F04 04030205 20301B06 03551D09 04143012 30100609 2A864886 F67D0744 1D310302 0100304F 0603551D 1F044830 463044A0 42A040A4 3E303C31 0B300906 03550406 13027573 310E300C 06035504 0A130563 6973636F 310E300C 0B130573 6A76706E 310D300B 06035504 03130443 06035504 524C3130 1F060355 1D230418 30168014 46C1609C DBEA53EE 80A48060 1A96583B 0DF80D2F 301D0603 551D0E04 16041400 A7C3DD9F 9FAB0A25 E1485FC7 DB88A63F 78CE4830 09060355 1D130402 30003019 06092A86 4886F67D 07410004 0C300A1B 0456352E 30030204 B0300D06 092A8648 86F70D01 01050500 03818100 69105382 0BE0BA59 B0CD2652 9C6A4585 940C7882 DCEB1D1E 610B8525 0C032A76 2C8758C2 F5CA1EF4 B946848A C49047D5 6D1EF218 FA082A00 16CCD9FC 42DF3B05 A8EF2AAD 151637DE 67885BB2 BA0BB6A1 308F63FF 21C3CB00 9272257A 3C292645 FD62D486 C247F067 301C2FEE 5CF6D12B 6CFA1DAA E74E8B8E 5B017A2E 5BB6C5F9 quit certificate ca 3B2FD307 308202E4 3082024D A0030201 0202043B 2FD30730 0D06092A 864886F7 0D010105

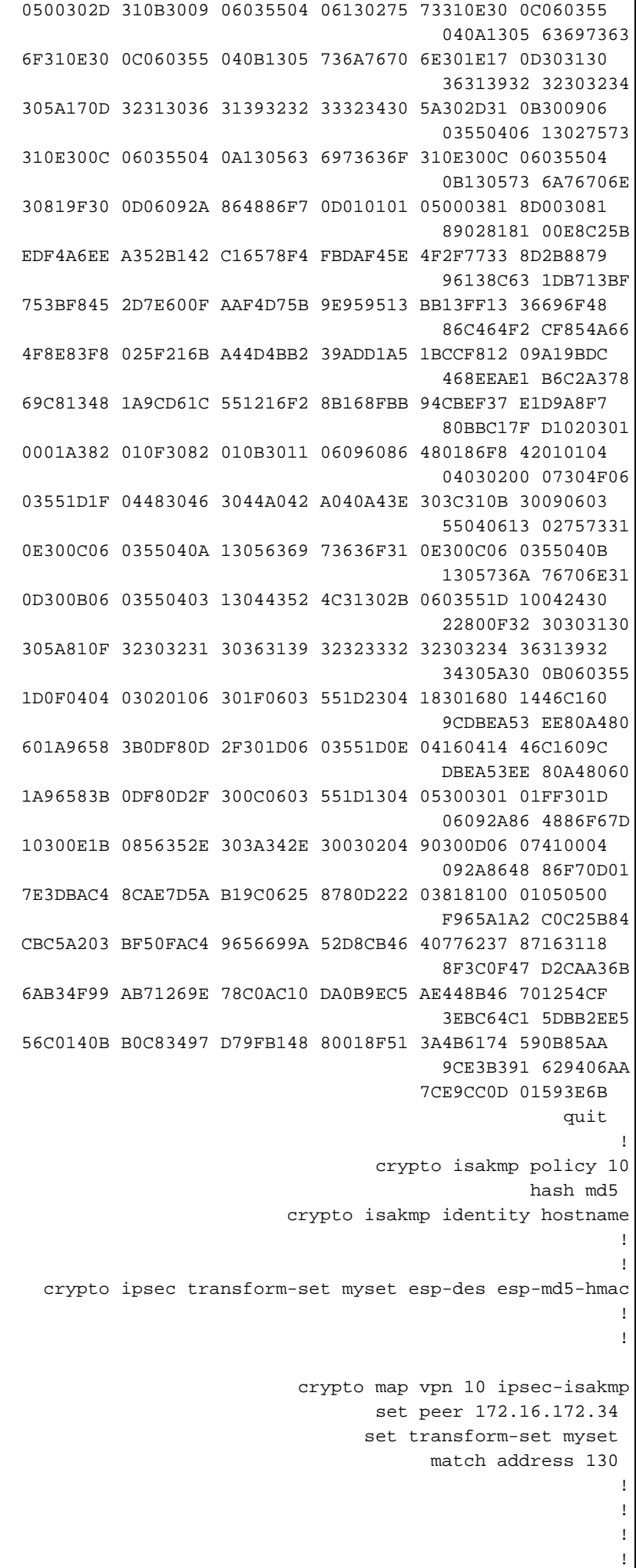

```
!
                                     interface Loopback0
                   ip address 10.10.10.1 255.255.255.0 
                                                        !
                                     interface Loopback1
                     ip address 121.1.1.1 255.255.255.0 
                                                        !
                                    interface Loopback88
                ip address 88.88.88.88 255.255.255.255 
                                                        !
                                 interface FastEthernet0
              ip address 172.16.172.39 255.255.255.240 
                                          ip nat outside
                                              speed auto 
                                         crypto map vpn 
                                                        !
                                       interface Serial0
                                            ip nat inside
                     ip address 1.1.1.1 255.255.255.252 
                                                        !
         ip nat inside source route-map nonat interface
                                  FastEthernet0 overload
                                             ip classless
                 ip route 0.0.0.0 0.0.0.0 172.16.172.33
                                       no ip http server
                                     ip pim bidir-enable
                                                        !
access-list 120 deny ip 1.1.1.0 0.0.0.255 192.168.4.0
                                                0.0.0.255
        access-list 120 permit ip 1.1.1.0 0.0.0.255 any
access-list 130 permit ip 1.1.1.0 0.0.0.255 192.168.4.0
                                                0.0.0.255
                               route-map nonat permit 10
                                    match ip address 120
                                                        !
                                               line con 0
                                               line aux 0
                                             line vty 0 4
                                       exec-timeout 0 0 
                                         password cisco 
                                                no login 
                                            line vty 5 15
                                                   login 
                                                        !
                                   no scheduler allocate
                                                      end
                                         تكوين نموذج PIX
```

```
pix520-1# write terminal
                 ...Building configuration
                                    Saved :
                                          :
                        (PIX Version 6.0(1
        nameif ethernet0 outside security0
       nameif ethernet1 inside security100
enable password 2KFQnbNIdI.2KYOU encrypted
         passwd 2KFQnbNIdI.2KYOU encrypted
                         hostname pix520-1
                       domain-name vpn.com
                     fixup protocol ftp 21
                    fixup protocol http 80
                  fixup protocol h323 1720
```
fixup protocol rsh 514 fixup protocol smtp 25 fixup protocol sqlnet 1521 fixup protocol sip 5060 fixup protocol skinny 2000 names access-list 130 permit ip 192.168.4.0 255.255.255.0 1.1.1.0 255.255.255.0 access-list 140 permit ip 192.168.4.0 255.255.255.0 1.1.1.0 255.255.255.0 no pager logging on logging monitor debugging logging buffered debugging logging trap debugging logging history debugging logging host outside 192.168.2.6 interface ethernet0 auto interface ethernet1 auto mtu outside 1500 mtu inside 1500 ip address outside 172.16.172.34 255.255.255.240 ip address inside 192.168.4.50 255.255.255.0 ip audit info action alarm ip audit attack action alarm no failover failover timeout 0:00:00 failover poll 15 failover ip address outside 0.0.0.0 failover ip address inside 0.0.0.0 pdm history enable arp timeout 14400 global (outside) 1 172.16.172.57 netmask 255.255.255.255 nat (inside) 0 access-list 140 nat (inside) 1 0.0.0.0 0.0.0.0 0 0 route outside 0.0.0.0 0.0.0.0 172.16.172.33 1 timeout xlate 3:00:00 timeout conn 1:00:00 half-closed 0:10:00 udp 0:02:00 rpc 0:10:00 h323 0:05:00 sip 0:30:00 sip\_media 0:02:00 timeout uauth 0:05:00 absolute +aaa-server TACACS+ protocol tacacs aaa-server RADIUS protocol radius +aaa-server mytest protocol tacacs aaa-server nasir protocol radius snmp-server host outside 192.168.2.6 no snmp-server location no snmp-server contact snmp-server community public snmp-server enable traps floodguard enable sysopt connection permit-ipsec no sysopt route dnat crypto ipsec transform-set myset esp-des esp-md5-hmac crypto map mymap 5 ipsec-isakmp crypto map mymap 5 match address 130 crypto map mymap 5 set peer 172.16.172.39 crypto map mymap 5 set transform-set myset crypto map mymap interface outside isakmp enable outside isakmp policy 10 authentication rsa-sig isakmp policy 10 encryption des isakmp policy 10 hash md5 isakmp policy 10 group 1

```
isakmp policy 10 lifetime 86400
ca identity cisco 171.69.89.16:/cgi-bin 171.69.89.16
                          ca configure cisco ra 20 5
             telnet 192.168.4.0 255.255.255.0 inside
          telnet 171.69.89.82 255.255.255.255 inside
           telnet 192.168.4.3 255.255.255.255 inside
                                    telnet timeout 5
                     ssh 172.0.0.0 255.0.0.0 outside
                 ssh 171.0.0.0 255.255.255.0 outside
                     ssh 171.0.0.0 255.0.0.0 outside
                      ssh 171.0.0.0 255.0.0.0 inside
                                      ssh timeout 60
                                   terminal width 80
     Cryptochecksum:c2d5976fc87875678356cf83b135bb8c
                                                end :
                                                 [OK]
                                            pix520-1#
```
# <span id="page-9-0"></span><mark>الحصول على الشهادات</mark>

### <span id="page-9-1"></span>الحصول على شهادات على الموجه

يوضح هذا القسم كيفية الحصول على شهادات رقمية على الموجه.

قم بتكوين اسم مضيف الموجه واسم مجال IP إذا لم يتم هذا بالفعل. .1 hostname 1720-1 1720-1# ip domain-name cisco.com 1720-1#

ملاحظة: اسم المضيف واسم المجال مطلوبان لأن الموجه يعين اسم مجال مؤهل بالكامل (FQDN (إلى المفاتيح والشهادات المستخدمة من قبل IPSec، استنادا إلى اسم المضيف واسم مجال IP الذي قمت بتعيينه للموجه. على سبيل المثال، تتم تسمية شهادة "router.cisco.com" استنادا إلى اسم مضيف الموجه "router" واسم مجال IP للموجه "cisco.com".

قم بإنشاء زوج مفاتيح RSA للموجه، والذي يتم إستخدامه لتوقيع رسائل إدارة مفاتيح IKE وتشفيرها. تحتاج .2إلى إنشاء زوج المفاتيح للحصول على شهادة للموجه.

config)#**crypto key generate rsa**)1720-1 The name for the keys will be: 1720-1.cisco.com Choose the size of the key modulus in the range of 360 to 2048 for your .General Purpose Keys. Choosing a key modulus greater than 512 may take a few minutes :[How many bits in the modulus [512 ... Generating RSA keys  $[OK]$ #(config)1720-1 أستخدم الأمر rsa mypubkey key crypto show لعرض زوج مفاتيح RSA الخاص بالموجه. 1720-1#**sh cr key mypubkey rsa** Key pair was generated at: 19:26:22 PST Jan 10 2002 % Key name: 1720-1.cisco.com Usage: General Purpose Key :Key Data 305C300D 06092A86 4886F70D 01010105 00034B00 30480241 00A085B4 756F8CE B91F2E52 E2A23F84 7EC95F44 F65AF2EB C1F81608 1CC61FAB 077482F1 FAD12424 44B9F66B 9EC48E1B 1EB5B9D0 E802BAB9 A57048EB B8CD1877 3F020301 0001 Key pair was generated at: 19:26:24 PST Jan 10 2002 % Key name: 1720-1.cisco.com.server Usage: Encryption Key

:Key Data

307C300D 06092A86 4886F70D 01010105 00036B00 30680261 00C653F7 2AE7E397

0041E273 BFCC0E35 E7AF9874 A73B77E8 B15EF54A CA2417AD AB75BAD9 BA1540F4 3DB849BD B70DF4D8 EBBBE7ED AB93BE4B 5C1E9E6A 560A9C8A 12D7CBE3 060DBE7E 8C1667AE 93993049 DA362602 4E4D9EF8 2F8C4777 30F9F958 7F020301 0001

#### 1720-1#

أعلن خادم المرجع المصدق (CA) لتكوين معلمات الاتصال بين الموجه و CA. إذا كنا نستخدم جهة تسجيل، 3. فإننا نحدد أيضا وضع جهة التسجيل (RA). أستخدم الأمر crl الاختياري إذا كنت تريد قبول شهادات الأقران الآخرين من قبل الموجه حتى إذا لم تكن قائمة إبطال الشهادة (CRL (المناسبة قابلة للوصول إليها من قبل الموجه. config)# **crypto ca identity vpn**)1720-1 ca-identity)#**enrollment url http://171.69.89.16:80**)1720-1 ca-identity)# **query url ldap://171.69.89.16**)1720-1 ca-identity)# **enrollment retry count 20**)1720-1 ca-identity)# **enrollment retry period 5**)1720-1 ca-identity)# **enrollment mode ra**)1720-1 ca-identity)#**exit**)1720-1

يحتاج الموجه إلى مصادقة CA عن طريق الحصول على شهادة CA ذاتية التوقيع التي تحتوي على المفتاح العام .4 CA. نظرا لتوقيع المرجع المصدق على شهادته الخاصة، يجب مصادقة المفتاح العام ل CA يدويا من خلال الاتصال بمسؤول CA لمقارنة بصمة شهادة CA.في هذا المثال، نقوم بمصادقة المفتاح العام يدويا بمقارنة بصمتي الأصابع بعد أن نحصل على شهادة المرجع المصدق، بدلا من إدخالها باستخدام بيان الأوامر. config)#**cr ca authenticate vpn**)1720-1

:Certificate has the following attributes Fingerprint: 1FCDF2C8 2DEDA6AC 4819D4C4 B4CFF2F5 Do you accept this certificate? [yes/no]: y % #(config)1720-1

#### أستخدم الأمر cert ca crypto sh لعرض شهادات CA و RA والتحقق من نجاح المصادقة.

1720-1#**sh cr ca cert**

#### RA Signature Certificate

#### **Status: Available**

*The authentication was successful.* Certificate Serial Number: 3B2FD319 Key Usage: *---!* Signature Issuer: OU = sjvpn O = cisco C = us Subject: CN = First Officer OU = sjvpn O = cisco C = us CRL Distribution Point: CN = CRL1, OU = sjvpn, O = cisco, C = us Validity Date: start date: 14:03:31 PST Jun 19 2001 end date: 14:33:31 PST Jun 19 2004 Associated Identity: vpn RA KeyEncipher Certificate **Status: Available**

*The authentication was successful.* Certificate Serial Number: 3B2FD318 Key Usage: *---!* Encryption Issuer: OU = sjvpn O = cisco C = us Subject: CN = First Officer OU = sjvpn O = cisco C = us CRL Distribution Point: CN = CRL1, OU = sjvpn, O = cisco, C = us Validity Date: start date: 14:03:31 PST Jun 19 2001 end date: 14:33:31 PST Jun 19 2004 Associated Identity: vpn CA Certificate **Status: Available**

*The authentication was successful.* Certificate Serial Number: 3B2FD307 Key Usage: *---!* General Purpose Issuer: OU = sjvpn O = cisco C = us Subject: OU = sjvpn O = cisco C = us CRL Distribution Point: CN = CRL1, OU = sjvpn, O = cisco, C = us Validity Date: start date: 14:02:40 PST Jun 19 2001 end date: 14:32:40 PST Jun 19 2021 Associated Identity: vpn الحصول على شهادة موقعة من CA لكل زوج من أزواج مفاتيح RSA للموجه. إذا قمت بإنشاء مفاتيح RSA .5للأغراض العامة، فسيكون للموجه زوج مفاتيح RSA واحد ويحتاج إلى شهادة واحدة فقط. إذا قمت بإنشاء مفاتيح RSA الخاصة بالاستخدام، فإن الموجه يحتوي على أزواج مفاتيح RSA ويحتاج إلى شهادتين.يجب عليك الاتصال بمسؤول CA لمنح شهادات الموجه يدويا إذا تم تكوينها على خادم CA. أيضا، إن شكلت ال CA نادل يكون أن أنت يضطر أن يقدم الكلمة في وقت التسجيل، بعد ذلك اتصل ب CA مسؤول ل هذا كلمة.في هذا المثال، تم إعداد خادم CA بحيث لا نحتاج إلى توفير كلمة مرور أثناء التسجيل. config)#**cr ca enroll vpn**)1720-1

> % .. Start certificate enrollment %

Create a challenge password. You will need to verbally provide this % .password to the CA Administrator in order to revoke your certificate .For security reasons your password will not be saved in the configuration .Please make a note of it

:Password :Re-enter password

الشهادات.

```
The subject name in the certificate will be: 1720-1.cisco.com %
      Include the router serial number in the subject name? [yes/no]: n %
                  Include an IP address in the subject name? [yes/no]: n %
                                  Request certificate from CA? [yes/no]: y
                       Certificate request sent to Certificate Authority %
                  .The certificate request fingerprint will be displayed %
.The 'show crypto ca certificate' command will also show the fingerprint %
```
config)# Fingerprint: A1D6C28B 6575AD08 F0B656D4 7161F76F)1720-1

3d09h: CRYPTO\_PKI: status = 102: *certificate request pending*

```
بعد تنفيذ أوامر التسجيل، يتصل الموجه بخادم CA ويحاول الحصول على ترخيصه. خلال هذه الفترة، إذا تم
تكوين خادم CA بحيث يتطلب مصادقة يدوية للشهادات، فسوف تحتاج إلى الاتصال بمسؤول CA.أستخدم الأمر
cert ca crypto sh لعرض شهادة الموجه والتحقق من نجاح التسجيل.في المثال التالي، لم تتم الموافقة على
```

```
1720-1#sh crypto ca cert
                     RA Signature Certificate
                          Status: Available 
       Certificate Serial Number: 3B2FD319 
                       Key Usage: Signature 
                                    :Issuer 
                               OU = sjvpn 
                               0 = \text{cisco}C = us:Subject 
                       CN = First Officer 
                              OU = sjvpn 
                               O = cisco 
                                  C = us:CRL Distribution Point 
CN = CRL1, OU = sjvpn, O = cisco, C = us:Validity Date 
    start date: 14:03:31 PST Jun 19 2001 
    end date: 14:33:31 PST Jun 19 2004 
                   Associated Identity: vpn 
                   RA KeyEncipher Certificate
                          Status: Available 
       Certificate Serial Number: 3B2FD318 
                      Key Usage: Encryption 
                                     :Issuer 
                               OU = sjvpn 
                               O = cisco 
                                  C = us:Subject 
                       CN = First Officer 
                              OU = sjvpn 
                               O = cisco 
                                  C = us:CRL Distribution Point 
CN = CRL1, OU = sjvpn, O = cisco, C = us:Validity Date 
    start date: 14:03:31 PST Jun 19 2001 
    end date: 14:33:31 PST Jun 19 2004 
                   Associated Identity: vpn 
                               CA Certificate
                          Status: Available 
       Certificate Serial Number: 3B2FD307
```
Key Usage: General Purpose :Issuer OU = sjvpn O = cisco  $C = us$ :Subject OU = sjvpn  $0 = \text{cisco}$  $C = \text{us}$ :CRL Distribution Point  $CN = CRL1$ ,  $OU = sjvpn$ ,  $O = cisco$ ,  $C = us$ :Validity Date start date: 14:02:40 PST Jun 19 2001 end date: 14:32:40 PST Jun 19 2021 Associated Identity: vpn Certificate :Subject Name Contains Name: 1720-1.cisco.com Status: Pending *The certificate is still pending.* Key Usage: General Purpose Fingerprint: A1D6C28B *---!* 6575AD08 F0B656D4 7161F76F Associated Identity: vpn يوضح إخراج المثال التالي أنه قد تم تلقي الشهادة من المرجع المصدق. 3d09h: %CRYPTO-6-CERTRET: *Certificate received from Certificate Authority* 1720-1#**sh crypto ca cert** Certificate Status: Available *This status indicates that the certificates were successfully received.* Certificate *---!* Serial Number: 3B2FD652 Key Usage: General Purpose Issuer: OU = sjvpn O = cisco C = us Subject Name Contains: Name: 1720-1.cisco.com CRL Distribution Point: CN = CRL1, OU = sjvpn, O = cisco, C = us Validity Date: start date: 19:06:14 PST Jan 10 2002 end date: 19:36:14 PST Jan 10 2003 Associated Identity: vpn RA Signature Certificate Status: Available Certificate Serial Number: 3B2FD319 Key Usage: Signature Issuer: OU = sjvpn O = cisco C = us Subject: CN = First Officer OU = sjvpn O = cisco C = us CRL Distribution Point: CN = CRL1, OU = sjvpn, O = cisco, C = us Validity Date: start date: 14:03:31 PST Jun 19 2001 end date: 14:33:31 PST Jun 19 2004 Associated Identity: vpn RA KeyEncipher Certificate Status: Available Certificate Serial Number: 3B2FD318 Key Usage: Encryption Issuer: OU = sjvpn O = cisco C = us Subject: CN = First Officer OU = sjvpn O = cisco C = us CRL Distribution Point: CN = CRL1, OU = sjvpn, O = cisco, C = us Validity Date: start date: 14:03:31 PST Jun 19 2001 end date: 14:33:31 PST Jun 19 2004 Associated Identity: vpn CA Certificate Status: Available Certificate Serial Number: 3B2FD307 Key Usage: General Purpose Issuer: OU = sjvpn O = cisco C = us CRL Distribution Point: CN = CRL1, OU = sjvpn,  $O = cisco, C = us Validity Date: start date: 14:02:40$  PST Jun 19 2001 end date:  $14:32:40$ PST Jun 19 2021 Associated Identity: vpn يمكنك طلب المرجع المصدق يدويا ل CRL. لتحديث قائمة التحكم في الوصول (CRL (على الموجه، أستخدم .6 الأمر التالي: config)#**crypto ca crl request vpn**)1720-1 config)#**exit**)1720-1 .CRL لعرض show crypto ca crls الأمر أستخدم 1720-1#**sh crypto ca crls** :CRL Issuer Name OU = sjvpn, O = cisco, C = us LastUpdate: 16:17:34 PST Jan 10 2002 NextUpdate: 17:17:34 PST Jan 11 2002 :Retrieved from CRL Distribution Point

LDAP:  $CN = CRL1$ ,  $OU = sjvpn$ ,  $O = cisco$ ,  $C = us$ 

1720-1#

7. قم بإصدار الأمر **write mem** لحفظ التكوين. **wr m** 1720-1#

?Building configuration  $[OK]$ 1720-1#

### <span id="page-13-0"></span>الحصول على شهادات على PIX

للحصول على الشهادات على جدار حماية PIX، سوف تتبع نفس الخطوات كما هو الحال على الموجه. ومع ذلك، فإن صياغة أمر PIX مختلفة.

.1

.3

قم بتعيين اسم المضيف واسم مجال IP.

**hostname pix520-1 domain-name vpn.com**

قم بإنشاء زوج مفاتيح RSA. .2 pix520-1(config)# **ca generate rsa key 512**

أستخدم الأمر rsa mypubkey ca show لعرض زوج مفاتيح RSA. pix520-1(config)# **sh ca mypubkey rsa**

Key pair was generated at: 04:54:34 Jan 11 2002 %

Key name: pix520-1.vpn.com Usage: General Purpose Key :Key Data 305c300d 06092a86 4886f70d 01010105 00034b00 30480241 009d95d5 e1147546 1f9ef873 81a36256 4b81388b 188fbcb6 40fc4c56 c1801311 ff450cca e8d715c3 ffb8fa28 d347120f aeba9972 3a88321c a71c1c7f ef29b810 2f020301 0001 #(pix520-1(config

> إظهار خادم CA. pix520-1(config)# **ca identity cisco 171.69.89.16 171.69.89.16** pix520-1(config)# **ca configure cisco ra 20 5**

> > مصادقة المرجع المصدق. .4 pix520-1(config)# **ca authenticate cisco**

:Certificate has the following attributes

Fingerprint: 1fcdf2c8 2deda6ac 4819d4c4 b4cff2f5 #(pix520-1(config

#### أستخدم الأمر cert ca show لعرض شهادة CA على PIX.

pix520-1(config)# **sh ca cert** CA Certificate

```
Status: Available !--- The authentication was successful. Certificate Serial Number: 
3b2fd307 Key Usage: General Purpose OU = sjvpn O = cisco C = us CRL Distribution Point: CN
 = CRL1, OU = sjvpn, O = cisco, C = us Validity Date: start date: 22:02:40 Jun 19 2001 end
            date: 22:32:40 Jun 19 2021 RA Signature Certificate Status: Available !--- The
authentication was successful. Certificate Serial Number: 3b2fd319 Key Usage: Signature CN
= First Officer OU = sjvpn O = cisco C = us CRL Distribution Point: CN = CRL1, OU = sjvpn,
O = cisco, C = us Validity Date: start date: 22:03:31 Jun 19 2001 end date: 22:33:31 Jun 19
  2004 RA KeyEncipher Certificate Status: Available !--- The authentication was successful.
Certificate Serial Number: 3b2fd318 Key Usage: Encryption CN = First Officer OU = sjvpn O =
     cisco C = us CRL Distribution Point: CN = CRL1, OU = sjvpn, O = cisco, C = us Validity
                     Date: start date: 22:03:31 Jun 19 2001 end date: 22:33:31 Jun 19 2004
                                                                 طلب المرجع المصدق ل CRL.
                                           pix520-1(config)# ca enroll cisco 171.69.89.16
                                                                                          %
                                                          .. Start certificate enrollment %
.5
```
The subject name in the certificate will be: pix520-1.vpn.com % Certificate request sent to Certificate Authority %

.The certificate request fingerprint will be displayed %

pix520-1(config)# Fingerprint: 6961df68 d3b5e667 8903a66b 969eee64

CRYPTO\_PKI: status = 102: certificate request pending CRYPTO\_PKI: status = 102: certificate request pending

```
تم منح الشهادة من قبل المرجع المصدق!
                  #(pix520-1(config
    pix520-1(config)# show ca cert
                        Certificate
```
Status: Available

*The enrollment was successful.* Certificate Serial Number: 3b2fd653 Key Usage: General *---!* Purpose Subject Name Name: pix520-1.vpn.com CRL Distribution Point: CN = CRL1, OU = sjvpn,  $O = cisco$ ,  $C = us$  Validity Date: start date:  $04:13:45$  Jan 11 2002 end date:  $04:43:45$  Jan 11 2003 RA Signature Certificate Status: Available *!--- The enrollment was successful.* Certificate Serial Number: 3b2fd319 Key Usage: Signature CN = First Officer OU = sjvpn O = cisco C = us CRL Distribution Point: CN = CRL1, OU = sjvpn, O = cisco, C = us Validity Date: start date: 22:03:31 Jun 19 2001 end date: 22:33:31 Jun 19 2004 CA Certificate Status: Available *!--- The enrollment was successful.* Certificate Serial Number: 3b2fd307 Key Usage: General Purpose OU = sjvpn O = cisco C = us CRL Distribution Point: CN = CRL1, OU = sjvpn, O = cisco, C = us Validity Date: start date: 22:02:40 Jun 19 2001 end date: 22:32:40 Jun 19 2021 RA KeyEncipher Certificate Status: Available *!--- The enrollment was successful.* Certificate Serial Number: 3b2fd318 Key Usage: Encryption CN = First Officer OU = sjvpn O = cisco C = us CRL Distribution Point: CN = CRL1, OU = sjvpn, O = cisco, C = us Validity Date: start date: 22:03:31 Jun 19 2001 end date: 22:33:31 Jun 19 2004 pix520- 1(config)# pix520-1(config)# **ca crl request cisco**

6. استخدم الأمر **sh ca crl** لعرض CRL.

pix520-1(config)# **sh ca crl**

```
: CRL.
                  :CRL Issuer Name 
OU = sjvpn, 0 = cisco, C = usLastUpdate: 00:17:34 Jan 11 2002 
 NextUpdate: 01:17:34 Jan 12 2002 
                     #(pix520-1(config
```
لحفظ الشهادات على PIX، أستخدم الأمر التالي: .7 pix520-1(config)# **ca save all**

#(pix520-1(config

## <span id="page-14-0"></span>التحقق من الصحة

يوفر هذا القسم معلومات يمكنك إستخدامها للتأكد من أن التكوين يعمل بشكل صحيح.

يتم دعم بعض أوامر **العرض بواسطة** <u>[أداة مترجم الإخراج \(](https://www.cisco.com/cgi-bin/Support/OutputInterpreter/home.pl)[العملاء المسجلون فقط\)، والتي تتيح لك عرض تحليل](//tools.cisco.com/RPF/register/register.do)</u> <u>إخراج امر</u> العرض.

يمكن تشغيل أوامر show على PIX والموجه.

- show crypto isakmp sa عرض جميع اقترانات أمان IKE الحالية (SAs) في نظير.
- ipSec crypto show يعرض الإعدادات المستخدمة من قبل اقترانات أمان IPSec الحالية.
- active connections engine crypto show -) الموجه فقط) يعرض الاتصالات والمعلومات الحالية المتعلقة

بالحزم المشفرة وغير المشفرة.

- crl ca crypto show -) الموجه فقط) يعرض CRL الحالي على الموجه.
- show crypto ca certificates (Router فقط) يعرض الموجه، خادم CA، وشهادات RA على الموجه. كما تظهر نقطة توزيع الشهادة (CDP(.
- إظهار شهادات PIX (- CA فقط) يعرض شهادات PIX و CA و RA. بخلاف الموجه، لا يعرض بروتوكول CDP.
	- .PIX على CRL يعرض) فقط show ca crl (PIX ●
	- clock show يعرض الوقت الحالي على الموجه/PIX) من وضع التمكين).

### <span id="page-15-0"></span>نموذج إخراج من أوامر عرض الموجه

```
1720-1#sh cr isa sa
             dst src state conn-id slot
             QM_IDLE 110 0 172.16.172.34 172.16.172.39
                                                          1720-1#sh cr map
                                 :Interfaces using crypto map mymap 
                                           Crypto Map "vpn" 10 ipsec-isakmp
                                              Peer = 172.16.172.34Extended IP access list 130 
access-list 130 permit ip 1.1.1.0 0.0.0.255 192.168.4.0 0.0.0.255 
                                        Current peer: 172.16.172.34 
       Security association lifetime: 4608000 kilobytes/3600 seconds 
                                                      PFS (Y/N): N 
                                          { ,Transform sets={ myset 
                                   :Interfaces using crypto map vpn 
                                             FastEthernet0 
                           :Interfaces using crypto map certificate 
                                                   1720-1#sh cr isa policy
                                            Protection suite of priority 10
              encryption algorithm: DES - Data Encryption Standard 
                                                            .(bit keys 56)
                           hash algorithm: Message Digest 5 
             authentication method: Rivest-Shamir-Adleman Signature 
                               (Diffie-Hellman group: #1 (768 bit 
              lifetime: 86400 seconds, no volume limit 
                                                  Default protection suite
              encryption algorithm: DES - Data Encryption Standard 
                                                            .(bit keys 56)
                       hash algorithm: Secure Hash Standard
             authentication method: Rivest-Shamir-Adleman Signature 
                               (Diffie-Hellman group: #1 (768 bit 
              lifetime: 86400 seconds, no volume limit 
                                                                   1720-1#
                                                     1720-1#sh cr ipsec sa
                                                  interface: FastEthernet0
                         Crypto map tag: vpn, local addr. 172.16.172.39 
                                     :(local ident (addr/mask/prot/port 
                                             (1.1.1.0/255.255.255.0/0/0) 
                                     :(remote ident (addr/mask/prot/port 
                                         (192.168.4.0/255.255.255.0/0/0) 
                                             current_peer: 172.16.172.34 
                                        {,PERMIT, flags={origin_is_acl 
                      pkts encaps: 3, #pkts encrypt: 3, #pkts digest 3# 
                      pkts decaps: 3, #pkts decrypt: 3, #pkts verify 3# 
                             pkts compressed: 0, #pkts decompressed: 0#
```

```
,pkts not compressed: 0, #pkts compr. failed: 0# 
                          pkts decompress failed: 0#
                  send errors 0, #recv errors 0# 
            ,local crypto endpt.: 172.16.172.39 
                remote crypto endpt.: 172.16.172.34 
                  path mtu 1500, media mtu 1500 
                 current outbound spi: 3803A0C1 
                                :inbound esp sas 
                   (spi: 0xD740971C(3611334428 
           , transform: esp-des esp-md5-hmac 
                 { ,in use settings ={Tunnel 
          ,slot: 0, conn id: 200, flow_id: 1 
                                      crypto map: vpn
           sa timing: remaining key lifetime 
                             (k/sec): (4607999/3150)
                             IV size: 8 bytes 
                 replay detection support: Y 
                                 :inbound ah sas 
                                :inbound pcp sas 
                               :outbound esp sas 
                    (spi: 0x3803A0C1(939761857 
           , transform: esp-des esp-md5-hmac 
                 \{, in use settings =\{Tunnel
          ,slot: 0, conn id: 201, flow_id: 2 
                                      crypto map: vpn
           sa timing: remaining key lifetime 
                             (k/sec): (4607999/3141)
                             IV size: 8 bytes 
                 replay detection support: Y 
                                :outbound ah sas
```

```
:outbound pcp sas
```
1720-1#

#### **sh cr en conn ac** 1720-1#

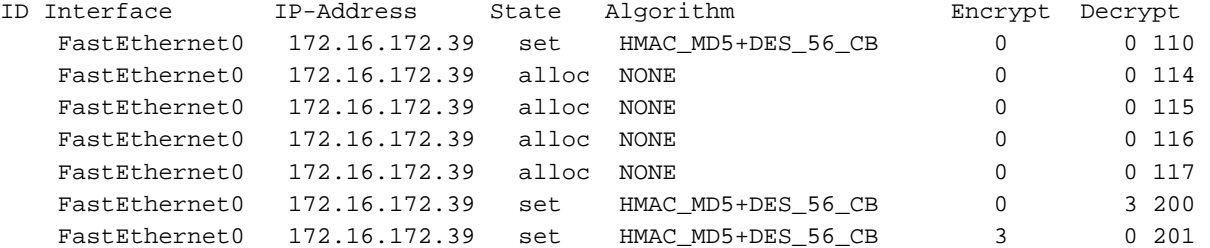

1720-1#**sh clock**

PST Fri Jan 11 2002 01:06:41.786

<span id="page-16-0"></span>نموذج للمخرجات من أوامر عرض PIX

QM\_IDLE 0 1 172.16.172.34 172.16.172.39 pix520-1# pix520-1# **sh cr map** { Crypto Map: "mymap" interfaces: { outside Crypto Map "mymap" 5 ipsec-isakmp Peer = 172.16.172.39 access-list 130 permit ip (hitcnt=91) 255.255.255.0 1.1.1.0 255.255.255.0 192.168.4.0 Current peer: 172.16.172.39 :Security association lifetime kilobytes/28800 seconds 4608000 PFS (Y/N): N { ,Transform sets={ myset pix520-1# **sh cr isa policy** Protection suite of priority 10 ) encryption algorithm: DES - Data Encryption Standard .(bit keys 56 hash algorithm: Message Digest 5 authentication method: Rivest-Shamir-Adleman Signature (Diffie-Hellman group: #1 (768 bit lifetime: 86400 seconds, no volume limit Default protection suite encryption algorithm: DES - Data Encryption Standard .(bit keys 56) hash algorithm: Secure Hash Standard authentication method: Rivest-Shamir-Adleman Signature (Diffie-Hellman group: #1 (768 bit ,lifetime: 86400 seconds no volume limit pix520-1# pix520-1# **sh cr ipsec sa** interface: outside Crypto map tag: mymap, local addr. 172.16.172.34 :(local ident (addr/mask/prot/port (192.168.4.0/255.255.255.0/0/0) :(remote ident (addr/mask/prot/port (1.1.1.0/255.255.255.0/0/0) current\_peer: 172.16.172.39 {,PERMIT, flags={origin\_is\_acl pkts encaps: 3, #pkts encrypt: 3, #pkts digest 3# pkts decaps: 3, #pkts decrypt: 3, #pkts verify 3# pkts compressed: 0, #pkts decompressed: 0# ,pkts not compressed: 0, #pkts compr. failed: 0# pkts decompress failed: 0# send errors 2, #recv errors 0# local crypto endpt.: 172.16.172.34, remote crypto endpt.: 172.16.172.39 path mtu 1500, ipsec overhead 56, media mtu 1500 current outbound spi: d740971c :inbound esp sas (spi: 0x3803a0c1(939761857 , transform: esp-des esp-md5-hmac { ,in use settings ={Tunnel slot: 0, conn id: 4, crypto map: mymap sa timing: remaining key lifetime (k/sec): (4607999/2971)

```
IV size: 8 bytes 
           replay detection support: Y 
                          :inbound ah sas 
                          :inbound pcp sas 
                        :outbound esp sas 
             (spi: 0xd740971c(3611334428 
     , transform: esp-des esp-md5-hmac 
           \{, in use settings =\{Tunnel
slot: 0, conn id: 3, crypto map: mymap 
     sa timing: remaining key lifetime 
                       (k/sec): (4607999/2971)
                      IV size: 8 bytes 
           replay detection support: Y 
                          :outbound ah sas 
                        :outbound pcp sas 
                pix520-1# pix520-1# sh cr en
                 :Crypto Engine Connection Map
  size = 8, free = 6, used = 2, active = 2pix520-1#
                            pix520-1# sh clock
                          Jan 11 2002 09:27:54
                                      pix520-1#
          استكشاف الأخطاء وإصلاحها
```
يوفر هذا القسم معلومات يمكنك استخدامها لاستكشاف أخطاء التكوين وإصلاحها.

### <span id="page-18-1"></span><span id="page-18-0"></span>أوامر استكشاف الأخطاء وإصلاحها

يتم دعم بعض اوامر **العرض بواسطة** <u>اداة مترجم الإخراج ([العملاء المسجلون فقط\)، والتي تتيح لك عرض تحليل](//tools.cisco.com/RPF/register/register.do)</u> <u>[إخراج أمر](//tools.cisco.com/RPF/register/register.do)</u> العرض.

ملاحظة: قبل إصدار أوامر تصحيح الأخطاء، يرجى الاطلاع على [المعلومات المهمة في أوامر تصحيح الأخطاء](//www.cisco.com/en/US/tech/tk801/tk379/technologies_tech_note09186a008017874c.shtml).

يجب تشغيل عمليات تصحيح الأخطاء التالية على كل من نظاري IPSec:

- isakmp crypto debug -) الموجه و PIX (يعرض أخطاء أثناء المرحلة .1
	- ipSec crypto debug -) الموجه و PIX (يعرض أخطاء أثناء المرحلة .2
- Engine crypto debug -) الموجه فقط) يعرض معلومات من محرك التشفير.
- debug crypto pki transactions (الموجه فقط) يبدي معلومات حول حركات البنية الأساسية للمفتاح العام للموجه (PKI).
	- messages pki crypto debug -) الموجه فقط) يعرض المعلومات المتعلقة برسائل إدخال/إخراج PKI.
		- PIX (- ca crypto debug فقط) يعرض المعلومات المتعلقة بحركات PKI ورسائل الإدخال/الإخراج.

يجب إجراء مسح اقترانات الأمان على كلا النظيرين. يتم تنفيذ أوامر PIX في وضع التمكين؛ يتم تنفيذ أوامر الموجه في

وضع عدم التمكين.

- مسح التشفير PIX) isakmp sa) يمحو اقترانات أمان المرحلة 1.
	- **مسح تشفير** PIX) IPsec) يمحو اقترانات أمان المرحلة 2.
- **مسح التشفير isakmp** (الموجه) يمسح اقترانات امان المرحلة 1.
	- **مسح التشفير sa** (الموجه) يمسح اقترانات امان المرحلة 2.

### <span id="page-19-0"></span>نموذج تصحيح أخطاء الشهادة من الموجه

يبدي هذا قسم ال debugs من المسحاج تخديد عندما يركض نحن التالي PKI تصحيح أمر أثناء الحصول على شهادات من CA نادل. تم الحصول على هذه الأخطاء خلال جلسة عمل ناجحة.

> 1720-1#**debug cr pki transactions** Crypto PKI Trans debugging is on 1720-1#**debug cr pki messages** Crypto PKI Msg debugging is on

config)#**cr ca authenticate vpn**)1720-1 :Certificate has the following attributes Fingerprint: 1FCDF2C8 2DEDA6AC 4819D4C4 B4CFF2F5 :[Do you accept this certificate? [yes/no % :CRYPTO\_PKI: Sending CA Certificate Request :08:48:10 GET /cgi-bin/pkiclient.exe?operation=GetCACert&message =vpn HTTP/1.0

CRYPTO\_PKI: can not resolve server name/IP address :08:48:10 CRYPTO\_PKI: Using unresolved IP Address 171.69.89.16 :08:48:10 CRYPTO\_PKI: http connection opened :08:48:10 :CRYPTO\_PKI: HTTP response header :08:48:11 HTTP/1.1 200 OK Date: Fri, 11 Jan 2002 19:10:53 Pacific Standard Time Server: Entrust/VPNConnector v5.0 Connection: close Content-Type: application/x-x509-ra-ca-certs

.Content-Type indicates we have received CA and RA certificates

:CRYPTO\_PKI:CA and RA certs :08:48:11

EA 06 09 2A 86 48 86 F7 0D 01 07 02 A0 08 82 30 :08:48:11 DB 30 82 08 D7 02 01 01 31 00 30 0B 06 09 08 82 :08:48:11 2A 86 48 86 F7 0D 01 07 01 A0 82 08 BF 30 82 02 :08:48:11

*Hex data omitted.* 08:48:11: 14 06 03 55 04 03 13 0D 46 69 72 73 74 20 4F 66 08:48:11: 66 *---!* 69 63 65 72 30 81 9F 30 0D 06 09 2A 86 48 86 08:48:11: 80 01 8F 51 3A 4B 61 74 59 0B 85 AA 9C E3 B3 91 08:48:11: 62 94 06 AA 7C E9 CC 0D 01 59 3E 6B 31 00 08:48:11: 08:48:11: CRYPTO\_PKI: Error: Certificate, private key or CRL was not found while selecting certificate chain 08:48:11: CRYPTO\_PKI: WARNING: A certificate chain could not be constructed while selecting certificate status 08:48:11: CRYPTO\_PKI: Error: Certificate, private key or CRL was not found while selecting certificate chain 08:48:11: CRYPTO\_PKI: WARNING: A certificate chain could not be constructed while selecting certificate status 08:48:11: CRYPTO\_PKI: crypto\_process\_ra\_certs() For:vpn 08:48:11: CRYPTO\_PKI: crypto\_set\_ra\_pubkey() (using global\_auth\_context) 08:48:11: CRYPTO\_PKI: crypto\_set\_ra\_pubkey() (using global\_auth\_context) 08:48:11: CRYPTO\_PKI: transaction GetCACert completed 08:48:11: CRYPTO\_PKI: CA certificate received. 08:48:11: CRYPTO\_PKI: CA certificate received. % Please answer 'yes' or 'no'. % Do you accept this certificate? [yes/no]:

#### #(config)1720-1

**y**

CRYPTO\_PKI: crypto\_process\_ra\_certs() For:vpn :08:49:08

config)#**cr ca enroll vpn**)1720-1 % .. Start certificate enrollment % Create a challenge password. You will need to verbally % provide this password to the CA Administrator in order to revoke your certificate. For security reasons your .password will not be saved in the configuration .Please make a note of it :Password :Re-enter password The subject name in the certificate will be: 1720-1.cisco.com % Include the router serial number in the subject name? [yes/no]: **n** % Include an IP address in the subject name? [yes/no]: **n** % Request certificate from CA? [yes/no]: **y** Certificate request sent to Certificate Authority % .The certificate request fingerprint will be displayed % The 'show crypto ca certificate' command will also show % .the fingerprint % config)# Fingerprint: CB9730B0 5EAAEBCB CC04C77B 2B7F253D)1720-1 CRYPTO\_PKI: transaction PKCSReq completed :08:51:09 :CRYPTO\_PKI: status :08:51:09 CRYPTO\_PKI:Write out pkcs#10 content:272 :08:51:10 0C 30 81 B7 02 01 00 30 21 31 1F 30 1D 01 82 30 :08:51:10 2A 86 48 86 F7 0D 01 09 02 16 10 31 37 32 09 06 :08:51:10 *Hex data omitted.* 08:51:10: 8F 87 32 4A 25 27 2A 9B 17 F1 1F C5 67 1E 2A D2 08:51:10: *---!* 08:51:10: CRYPTO\_PKI:Enveloped Data ... 08:51:10: 30 80 06 09 2A 86 48 86 F7 0D 01 07 03 A0 80 30 *!--- Hex data omitted.* 08:51:10: 2F C8 94 16 FE 2F 1B 00 00 00 00 00 00 00 00 00 08:51:10: 00 08:51:10: 08:51:10: CRYPTO\_PKI:Signed Data 1311 bytes 08:51:10: 30 80 06 09 2A 86 48 86 F7 0D 01 07 02 A0 80 30 08:51:10: 80 02 01 01 31 0E 30 0C 06 08 2A 86 48 86 F7 0D *!--- Hex data omitted.* 08:51:10: D0 56 7D 24 59 9C DE 00 00 00 00 00 00 00 00 08:51:10: 08:51:10: CRYPTO\_PKI: can not resolve server name/IP address 08:51:10: CRYPTO\_PKI: Using unresolved IP Address 171.69.89.16 08:51:10: CRYPTO\_PKI: http connection opened 08:51:13: CRYPTO\_PKI: received msg of 656 bytes 08:51:13: CRYPTO\_PKI: HTTP response header: HTTP/1.1 200 OK Date: Fri, 11 Jan 2002 19:13:55 Pacific Standard Time Server: Entrust/VPNConnector v5.0 Connection: close Content-Type: application/x-pki-message 08:51:13: CRYPTO\_PKI:Received pki message: 487 types 08:51:13: 30 82 01 E3 06 09 2A 86 48 86 F7 0D 01 07 02 A0 *!--- Hex data omitted.* 08:51:13: E6 E3 CC 8B 6C 5E 74 9E 6A 0B 7D E1 B7 31 A0 EF 08:51:13: 02 1B C6 F3 C2 B9 86 08:51:13: 08:51:13: CRYPTO\_PKI: signed attr: pki-message-type: 13 01 33 08:51:13: 08:51:13: CRYPTO\_PKI: signed attr: pki-status: 13 01 33 08:51:13: 08:51:13: CRYPTO\_PKI: signed attr: pki-recipient-nonce: 08:51:13: 04 20 32 46 37 30 36 35 37 45 39 44 43 31 36 31 08:51:13: 39 31 34 39 30 32 33 34 46 35 42 44 30 46 41 31 08:51:13: 46 34 08:51:13: 08:51:13: CRYPTO\_PKI: signed attr: pki-transaction-id: 08:51:13: 13 20 35 33 43 46 43 31 35 30 37 36 42 33 35 42 08:51:13: 37 30 42 43 42 39 39 36 44 36 42 46 39 32 38 30 08:51:13: 37 35 08:51:13: 08:51:13: CRYPTO\_PKI: status = 102: certificate request pending 08:51:13: CRYPTO\_PKI:Write out getcert initial content:84 08:51:13: 30 52 30 2D 31 0B 30 09 06 03 55 04 06 13 02 75 08:51:13: 73 31 0E 30 0C 06 03 55 04 0A 13 05 63 69 73 63 08:51:13: 6F 31 0E 30 0C 06 03 55 04 0B 13 05 73 6A 76 70 08:51:13: 6E 30 21 31 1F 30 1D 06 09 2A 86 48 86 F7 0D 01 08:51:13: 09 02 16 10 31 37 32 30 2D 31 2E 63 69 73 63 6F 08:51:13: 2E 63 6F 6D 08:51:13: 08:51:13: CRYPTO\_PKI:Enveloped Data ... 08:51:13: 30 80 06 09 2A 86 48 86 F7 0D 01 07 03 A0 80 30 *!--- Hex data omitted.* 08:51:13: 08:51:13: CRYPTO\_PKI:Signed Data 1738 bytes 08:51:13: 30 80 06 09 2A 86 48 86 F7 0D 01 07 02 A0 80 30 *!--- Hex data omitted.* 08:51:14: 59 DA 00 00 00 00 00 00 00 00 08:51:14: 08:51:14: CRYPTO\_PKI: can not resolve server name/IP address 08:51:14: CRYPTO\_PKI: Using unresolved IP Address 171.69.89.16 08:51:14: CRYPTO\_PKI: http connection opened 08:51:36: CRYPTO\_PKI: received msg of 656 bytes 08:51:36: CRYPTO\_PKI: HTTP response header: HTTP/1.1 200 OK Date: Fri, 11 Jan 2002 19:13:58 Pacific Standard Time Server: Entrust/VPNConnector v5.0 Connection: close Content-Type: application/x-pki-message 08:51:36: CRYPTO\_PKI:Received pki message: 487 types 08:51:36: 30 82 01 E3 06 09 2A 86 48 86 F7 0D 01 07 02 A0 08:51:36: 82 01 D4 30 82 01 D0 02 01 01 31 0E 30 0C 06 08 *!--- Hex data omitted.* 08:51:36: E6 E3 CC 8B 6C 5E 74 9E 6A 0B 7D E1 B7 31 A0 EF 08:51:36: 02 1B C6 F3 C2 B9 86 08:51:36: 08:51:36: CRYPTO\_PKI: signed attr: pki-message-type: 13 01 33 08:51:36: 08:51:36: CRYPTO\_PKI: signed attr: pki-status: 13 01 33 08:51:36: 08:51:36: CRYPTO\_PKI: signed attr: pki-recipient-

nonce: 08:51:36: 04 20 32 46 37 30 36 35 37 45 39 44 43 31 36 31 08:51:36: 39 31 34 39 30 32 33 34 46 35 42 44 30 46 41 31 08:51:36: 46 34 08:51:36: 08:51:36: CRYPTO\_PKI: signed attr: pkitransaction-id: 08:51:36: 13 20 35 33 43 46 43 31 35 30 37 36 42 33 35 42 08:51:36: 37 30 42 43 42 39 39 36 44 36 42 46 39 32 38 30 08:51:36: 37 35 08:51:36: 08:51:36: CRYPTO\_PKI: status = 102: certificate request pending 08:51:46: CRYPTO\_PKI: All sockets are closed. 08:51:56: CRYPTO\_PKI: All sockets are closed. 08:52:36: CRYPTO\_PKI: resend GetCertInitial, 1 08:52:36: CRYPTO\_PKI: resend GetCertInitial for session: 0 08:52:36: CRYPTO\_PKI: can not resolve server name/IP address 08:52:36: CRYPTO PKI: Using unresolved IP Address 171.69.89.16 08:52:36: CRYPTO\_PKI: http connection opened 08:52:38: CRYPTO\_PKI: received msg of 1647 bytes 08:52:38: CRYPTO\_PKI: HTTP response header: HTTP/1.1 200 OK Date: Fri, 11 Jan 2002 19:15:20 Pacific Standard Time Server: Entrust/VPNConnector v5.0 Connection: close Content-Type: application/xpki-message 08:52:38: CRYPTO\_PKI:Received pki message: 1478 types 08:52:38: 30 82 05 C2 06 09 2A 86 48 86 F7 0D 01 07 02 A0 *!--- Hex data omitted.* 08:52:38: B4 0D EC 6D 61 9B 08:52:38: 08:52:38: CRYPTO\_PKI: signed attr: pki-message-type: 13 01 33 08:52:38: 08:52:38: CRYPTO\_PKI: signed attr: pki-status: 13 01 30 08:52:38: 08:52:38: CRYPTO\_PKI: signed attr: pki-recipientnonce: 08:52:38: 04 20 32 41 35 44 31 31 42 34 43 39 46 31 34 32 08:52:38: 30 30 38 34 32 43 35 45 38 36 44 44 43 41 45 44 08:52:38: 33 34 08:52:38: 08:52:38: CRYPTO\_PKI: signed attr: pkitransaction-id: 08:52:38: 13 20 35 33 43 46 43 31 35 30 37 36 42 33 35 42 08:52:38: 37 30 42 43 42 39 39 36 44 36 42 46 39 32 38 30 08:52:38: 37 35 08:52:38: 08:52:38: CRYPTO\_PKI: status = 100: certificate is granted *!--- Certificate is granted by the CA.* 08:52:38: CRYPTO\_PKI:Verified signed data 985 bytes: 08:52:38: 30 82 03 D5 06 09 2A 86 48 86 F7 0D 01 07 03 A0 *!--- Hex data omitted.* 08:52:38: 39 DE 0A 10 3B D1 17 30 79 83 E0 54 D9 59 47 13 08:52:38: 86 9A E5 5D F8 45 3D 61 63 08:52:38: 08:52:38: CRYPTO\_PKI:Decrypted enveloped content: 08:52:38: 30 82 02 F3 06 09 2A 86 48 86 F7 0D 01 07 02 A0 08:52:38: 82 02 E4 30 82 02 E0 02 01 01 31 00 30 0B 06 09 *!--- Hex data omitted.* 08:52:39: CE 33 54 B3 4A 62 23 65 6E B1 83 D9 7C 24 87 A5 08:52:39: E8 FF D8 50 6F 31 00 08:52:39: 08:52:39: CRYPTO\_PKI: All enrollment requests completed. 08:52:39: %CRYPTO-6- CERTRET: Certificate received from Certificate Authority 08:52:49: CRYPTO\_PKI: All enrollment .requests completed

# <span id="page-21-0"></span>تصحيح أخطاء الشهادة للعينة من PIX

يوضح هذا القسم تصحيح الأخطاء من PIX عند تشغيل أوامر تصحيح أخطاء PKI التالية أثناء الحصول على شهادات من خادم CA. تم الحصول على هذه الأخطاء خلال جلسة عمل ناجحة.

> #(pix520-1(config pix520-1(config)# **debug cr ca** #(pix520-1(config

pix520-1(config)# **ca configure cisco ra 20 5**

pix520-1(config)# **ca authenticate cisco**

!CI thread sleeps !Crypto CA thread wakes up CRYPTO\_PKI: http connection opened :Certificate has the following attributes

Fingerprint: 1fcdf2c8 2deda6ac 4819d4c4 b4cff2f5

PKI: key process suspended and continued CRYPTO\_PKI: WARNING: A certificate chain could not be constructed while selecting certificate status

CRYPTO\_PKI: WARNING: A certificate chain could not be constructed while selecting certificate status

CRYPTO\_PKI: Name: CN = First Officer, OU = sjvpn, O = cisco, C = us CRYPTO\_PKI: Name: CN = First Officer, OU = sjvpn, O = cisco, C = us CRYPTO\_PKI: transaction GetCACert completed CRYPTO\_PKI: Name: CN = First Officer, OU = sjvpn, O = cisco, C = us CRYPTO\_PKI: Name: CN = First Officer, OU = sjvpn, O = cisco, C = us

```
!Crypto CA thread sleeps
                                                    ! #(pix520-1(config
                                           pix520-1(config)# sh ca cert
                                                                      CA
                       CRYPTO PKI: Name: OU = sjvpn, 0 = \text{cisco}, C = \text{us}CRYPTO_PKI: Name: CN = CRL1, OU = sjvpn, O = cisco, C = us
   CRYPTO_PKI: Name: CN = First Officer, OU = sjvpn, O = cisco, C = us
            CRYPTO PKI: Name: CN = CRL1, OU = sjvpn, O = cisco, C = us
   CRYPTO_PKI: Name: CN = First Officer, OU = sjvpn, O = cisco, C = us
CRYPTO_PKI: Name: CN = CRL1, OU = sjvpn, O = cisco, C = us Certificate
                                                    Status: Available 
                                  Certificate Serial Number: 3b2fd307 
                                           Key Usage: General Purpose 
                                                          OU = sjvpn 
                                                          O = cisco 
                                                             C = us:CRL Distribution Point 
                          CN = CRL1, OU = sjvpn, O = cisco, C = us:Validity Date 
                                   start date: 22:02:40 Jun 19 2001 
                                   end date: 22:32:40 Jun 19 2021 
                                               RA Signature Certificate
                                Certificate Serial Number: 3b2fd319 
                                                 Key Usage: Signature 
                                                 CN = First Officer 
                                                         OU = sjvpn 
                                                          0 = \text{cisco}C = us:CRL Distribution Point 
                          CN = CRL1, OU = sjvpn, O = cisco, C = us:Validity Date 
                                   start date: 22:03:31 Jun 19 2001 
                                   end date: 22:33:31 Jun 19 2004 
                                             RA KeyEncipher Certificate
                                                    Status: Available 
                                  Certificate Serial Number: 3b2fd318 
                                                Key Usage: Encryption 
                                                 CN = First Officer 
                                                         OU = sjvpn 
                                                          O = cisco 
                                                             C = us:CRL Distribution Point 
                          CN = CRL1, OU = sjvpn, O = cisco, C = us:Validity Date 
                                   start date: 22:03:31 Jun 19 2001 
                                   end date: 22:33:31 Jun 19 2004
```

```
#(pix520-1(config
Status: Available
```
!CI thread sleeps !Crypto CA thread wakes up % .. Start certificate enrollment % The subject name in the certificate will be: pix520-1.vpn.com % Certificate request sent to Certificate Authority % .The certificate request fingerprint will be displayed % pix520-1(config)# Fingerprint: bc923bc0 ee66b336 08a513b1 a226c5c8 CRYPTO\_PKI: transaction PKCSReq completed :CRYPTO\_PKI: status !Crypto CA thread sleeps PKI: key process suspended and continued CRYPTO\_PKI: http connection opened CRYPTO\_PKI: received msg of 656 bytes CRYPTO\_PKI: WARNING: Certificate, private key or CRL was not found while selecting CRL :CRYPTO\_PKI: signed attr: pki-message-type 33 01 13 :CRYPTO\_PKI: signed attr: pki-status 33 01 13 :CRYPTO\_PKI: signed attr: pki-recipient-nonce 44 30 30 42 39 42 37 31 44 30 46 35 44 34 33 38 36 30 20 04 41 41 43 43 43 45 42 39 37 44 33 42 37 37 :CRYPTO\_PKI: signed attr: pki-transaction-id 36 34 65 62 31 65 65 62 39 31 33 34 37 37 36 32 38 64 20 13 32 64 36 31 31 65 61 66 37 38 32 63 33 65 CRYPTO\_PKI: status = 102: certificate request pending .CRYPTO\_PKI: All sockets are closed .CRYPTO\_PKI: All sockets are closed CRYPTO\_PKI: resend GetCertInitial for session: 0 CRYPTO\_PKI: http connection opened *The certificate has been granted by CA!* CRYPTO\_PKI: received msg of 1720 bytes CRYPTO\_PKI: *---!*

WARNING: Certificate, private key or CRL was not found while selecting CRL PKI: key process suspended and continued CRYPTO\_PKI: signed attr: pki-message-type: 13 01 33 CRYPTO\_PKI: signed attr: pki-status: 13 01 30 CRYPTO\_PKI: signed attr: pki-recipient-nonce: 04 20 34 42 41 36 31 31 31 42 42 35 42 38 42 43 44 31 36 31 34 30 34 44 45 34 45 33 33 41 34 41 46 36 CRYPTO\_PKI: signed attr: pki-transaction-id: 13 20 64 38 32 36 37 37 34 33 31 39 62 65 65 31 62 65 34 36 65 33 63 32 38 37 66 61 65 31 31 36 64 32 CRYPTO\_PKI: status = 100: certificate is granted CRYPTO\_PKI: WARNING: Certificate, private key or CRL was not found while selecting CRL CRYPTO\_PKI: All enrollment requests completed. CRYPTO\_PKI: All enrollment requests completed. CRYPTO\_PKI: WARNING: Certificate, private key or CRL was not found while selecting CRL

### <span id="page-23-0"></span>نموذج تصحيح أخطاء IPSec من الموجه

يعرض هذا القسم تصحيح أخطاء IPSec على الموجه أثناء أثناء تفاوض كل من نظراء IPSec على نفق IPSec.

1720-1#**debug crypto ipsec** 1720-1#**debug crypto isakmp** 1720-1#**debug crypto engine** 1720-1#**sh debug** :Cryptographic Subsystem Crypto ISAKMP debugging is on Crypto Engine debugging is on Crypto IPSEC debugging is on 1720-1#

3d11h: ISAKMP (0:0): received packet from 172.16.172.34 (N) NEW SA

3d11h: ISAKMP: local port 500, remote port 500 3d11h: ISAKMP (0:110): processing SA payload. message ID = 0 3d11h: ISAKMP (0:110): Checking ISAKMP transform 1 against priority 10 policy 3d11h: ISAKMP: encryption DES-CBC 3d11h: ISAKMP: hash MD5 3d11h: ISAKMP: default group 1 3d11h: ISAKMP: auth RSA sig *IKE phase one is accepting certificates as the authentication method.* 3d11h: ISAKMP *---!* (0:110): atts are acceptable. Next payload is 3 3d11h: CryptoEngine0: generate alg parameter 3d11h: CryptoEngine0: CRYPTO\_ISA\_DH\_CREATE(hw)(ipsec) 3d11h: CRYPTO\_ENGINE: Dh phase 1 status: 0 3d11h: ISAKMP (0:110): SA is doing RSA signature authentication using id type ID\_FQDN 3d11h: ISAKMP (0:110): sending packet to 172.16.172.34 (R) MM\_SA\_SETUP 3d11h: ISAKMP (0:110): received packet from 172.16.172.34 (R) MM\_SA\_SETUP 3d11h: ISAKMP (0:110): processing KE payload. message ID = 0 3d11h: CryptoEngine0: generate alg parameter 3d11h: CryptoEngine0: CRYPTO\_ISA\_DH\_SHARE\_SECRET(hw)(ipsec) 3d11h: ISAKMP (0:110): processing NONCE payload. message ID = 0 3d11h: CryptoEngine0: calculate pkey hmac for conn id 110 3d11h: CryptoEngine0: CRYPTO\_ISA\_IKE\_HMAC(hw)(ipsec) 3d11h: CryptoEngine0: create ISAKMP SKEYID for conn id 110 3d11h: CryptoEngine0: CRYPTO\_ISA\_SA\_CREATE(hw)(ipsec) 3d11h: ISAKMP (0:110): SKEYID state generated 3d11h: ISAKMP (0:110): processing CERT\_REQ payload. message ID = 0 3d11h: ISAKMP (0:110): peer wants a CT\_X509\_SIGNATURE cert 3d11h: ISAKMP (0:110): peer want cert issued by OU = sjvpn, O = cisco, C = us 3d11h: ISAKMP (0:110): processing vendor id payload 3d11h: ISAKMP (0:110): processing vendor id payload 3d11h: ISAKMP (0:110): processing vendor id payload 3d11h: ISAKMP (0:110): speaking to another IOS box! 3d11h: ISAKMP (0:110): sending packet to 172.16.172.34 (R) MM\_KEY\_EXCH 3d11h: ISAKMP (0:110): received packet from 172.16.172.34 (R) MM\_KEY\_EXCH 3d11h: CryptoEngine0: CRYPTO\_ISA\_IKE\_DECRYPT(hw)(ipsec) 3d11h: ISAKMP (0:110): processing ID payload. message ID = 0 3d11h: ISAKMP (0:110): processing CERT payload. message ID = 0 3d11h: ISAKMP (0:110): processing a CT\_X509\_SIGNATURE cert 3d11h: ISAKMP (0:110): processing SIG payload. message ID = 0 3d11h: ISAKMP (110): sa->peer.name = , sa->peer\_id.id.id\_fqdn.fqdn = pix520- 1.vpn.com 3d11h: Crypto engine 0: RSA decrypt with public key 3d11h: CryptoEngine0: CRYPTO\_RSA\_PUB\_DECRYPT 3d11h: CryptoEngine0: generate hmac context for conn id 110 3d11h: CryptoEngine0: CRYPTO\_ISA\_IKE\_HMAC(hw)(ipsec) 3d11h: ISAKMP (0:110): SA has been authenticated with 172.16.172.34 3d11h: ISAKMP (110): ID payload next-payload : 6 type : 2 protocol : 17 port : 500 length : 20 3d11h: ISAKMP (110): Total payload length: 24 3d11h: CryptoEngine0: generate hmac context for conn id 110 3d11h: CryptoEngine0: CRYPTO\_ISA\_IKE\_HMAC(hw)(ipsec) 3d11h: Crypto engine 0: RSA encrypt with private key 3d11h: CryptoEngine0: CRYPTO\_RSA\_PRIV\_ENCRYPT 3d11h: CRYPTO ENGINE: key process suspended and continued 3d11h: CryptoEngine0: clear dh number for conn id 1 3d11h: CryptoEngine0: CRYPTO\_ISA\_DH\_DELETE(hw)(ipsec) 3d11h: CryptoEngine0: CRYPTO\_ISA\_IKE\_ENCRYPT(hw)(ipsec) 3d11h: ISAKMP (0:110): sending packet to 172.16.172.34 (R) QM\_IDLE 3d11h: ISAKMP (0:110): received packet from 172.16.172.34 (R) QM\_IDLE 3d11h: CryptoEngine0: CRYPTO\_ISA\_IKE\_DECRYPT(hw)(ipsec) 3d11h: CryptoEngine0: generate hmac context for conn id 110 3d11h: CryptoEngine0: CRYPTO\_ISA\_IKE\_HMAC(hw)(ipsec) 3d11h: ISAKMP (0:110): processing HASH payload. message ID = -140325145 3d11h: ISAKMP (0:110): processing SA payload. message ID = -140325145 3d11h: ISAKMP (0:110): Checking IPSec proposal 1 3d11h: ISAKMP: transform 1, ESP\_DES 3d11h: ISAKMP: attributes in transform: 3d11h: ISAKMP: encaps is 1 3d11h: ISAKMP: SA life type in seconds 3d11h: ISAKMP: SA life duration (basic) of 28800 3d11h: ISAKMP: SA life type in kilobytes 3d11h: ISAKMP: SA life duration (VPI) of 0x0 0x46 0x50 0x0 3d11h: ISAKMP: authenticator is HMAC-MD5 3d11h: validate proposal 0 3d11h: ISAKMP (0:110): atts are acceptable. 3d11h: IPSEC(validate\_proposal\_request): proposal part #1, (key eng. msg.) INBOUND local= 172.16.172.39, remote= 172.16.172.34, local\_proxy= 1.1.1.0/255.255.255.0/0/0 (type=4), remote\_proxy= 192.168.4.0/255.255.255.0/0/0 (type=4), protocol= ESP, transform= esp-des esp-md5 hmac , lifedur= 0s and 0kb, spi=  $0 \times 0(0)$ , conn\_id= 0, keysize= 0, flags= 0x4 3d11h: validate proposal request 0 3d11h: ISAKMP (0:110): processing NONCE payload. message ID = -140325145 3d11h: ISAKMP (0:110): processing ID payload. message ID = -140325145 3d11h: ISAKMP (0:110): processing ID payload. message ID = -140325145 3d11h: ISAKMP (0:110): asking for 1 spis from ipsec 3d11h: IPSEC(key\_engine): got a queue event... 3d11h: IPSEC(spi\_response): getting spi 3611334428 for SA from 172.16.172.39 to 172.16.172.34 for prot 3 3d11h: ISAKMP: received ke message (2/1) 3d11h: CryptoEngine0: generate hmac context for conn id 110 3d11h: CryptoEngine0: CRYPTO\_ISA\_IKE\_HMAC(hw)(ipsec) 3d11h: CryptoEngine0: CRYPTO\_ISA\_IKE\_ENCRYPT(hw)(ipsec) 3d11h: ISAKMP (0:110): sending packet to 172.16.172.34 (R) QM\_IDLE 3d11h: ISAKMP (0:110): received packet from 172.16.172.34 (R) QM\_IDLE 3d11h: CryptoEngine0: CRYPTO\_ISA\_IKE\_DECRYPT(hw)(ipsec) 3d11h: CryptoEngine0: generate hmac context for conn id 110 3d11h: CryptoEngine0: CRYPTO\_ISA\_IKE\_HMAC(hw)(ipsec) 3d11h: ipsec allocate flow 0 3d11h: ipsec allocate flow 0 3d11h: CryptoEngine0: CRYPTO\_ISA\_IPSEC\_KEY\_CREATE(hw)(ipsec) 3d11h: CryptoEngine0:

CRYPTO\_ISA\_IPSEC\_KEY\_CREATE(hw)(ipsec) 3d11h: ISAKMP (0:110): Creating IPSec SAs 3d11h: inbound SA from 172.16.172.34 to 172.16.172.39 (proxy 192.168.4.0 to 1.1.1.0) 3d11h: has spi 0xD740971C and conn\_id 200 and flags 4 3d11h: lifetime of 28800 seconds 3d11h: lifetime of 4608000 kilobytes 3d11h: outbound SA from 172.16.172.39 to 172.16.172.34 (proxy 1.1.1.0 to 192.168.4.0 ) 3d11h: has spi 939761857 and conn\_id 201 and flags C 3d11h: lifetime of 28800 seconds 3d11h: lifetime of 4608000 kilobytes 3d11h: ISAKMP (0:110): deleting node -140325145 error FALSE reason "quick mode done (await()" 3d11h: IPSEC(key\_engine): got a queue event... 3d11h: IPSEC(initialize\_sas): , (key eng. msg.) INBOUND local= 172.16.172.39, remote= 172.16.172.34, local\_proxy= 1.1.1.0/255.255.255.0/0/0 (type=4), remote\_proxy= 192.168.4.0/255.255.255.0/0/0 (type=4), protocol= ESP, transform= esp-des esp-md5-hmac , lifedur= 28800s and 4608000kb, spi= 0xD740971C(3611334428), conn\_id= 200, keysize= 0, flags= 0x4 3d11h: IPSEC(initialize\_sas): , (key eng. msg.) OUTBOUND local= 172.16.172.39, remote= 172.16.172.34, local\_proxy= 1.1.1.0/255.255.255.0/0/0 (type=4), remote\_proxy= 192.168.4.0/255.255.255.0/0/0 (type=4), protocol= ESP, transform= esp-des esp-md5-hmac , lifedur= 28800s and 4608000kb, spi= 0x3803A0C1(939761857), conn\_id= 201, keysize= 0, flags= 0xC 3d11h: IPSEC(create\_sa): sa created, (sa) sa\_dest= 172.16.172.39, sa\_prot= 50, sa\_spi= 0xD740971C(3611334428), sa\_trans= esp-des espmd5-hmac , sa\_conn\_id= 200 3d11h: IPSEC(create\_sa): sa created, (sa) sa\_dest= 172.16.172.34, sa\_prot= 50, sa\_spi= 0x3803A0C1(939761857), sa\_trans= esp-des esp-md5-hmac , sa\_conn\_id= 201 3d11h: ISAKMP (0:108): purging SA., sa=811A823C, delme=811A823C 3d11h: CryptoEngine0: delete connection 108 3d11h: CryptoEngine0: CRYPTO\_ISA\_SA\_DELETE(hw)(ipsec) 3d11h: ISAKMP (0:107): purging SA., sa=811FE440, delme=811FE440 3d11h: CryptoEngine0: delete connection 107 3d11h: CryptoEngine0: CRYPTO\_ISA\_SA\_DELETE(hw)(ipsec) 1720-1#

## <span id="page-25-0"></span>نموذج تصحيح أخطاء IPSec من PIX

يوضح هذا القسم تصحيح أخطاء IPSec على PIX أثناء تفاوض كلا نظاري IPSec على نفق IPSec.

pix520-1# **debug crypto ipsec** pix520-1# **debug crypto isakmp** pix520-1# **sh debug** debug crypto ipsec 1 debug crypto isakmp 1 debug fover status tx Off rx Off open Off cable Off txdmp Off rxdmp Off ifc Off rxip Off txip Off get Off put Off verify Off switch Off fail Off fmsg Off ISAKMP (0): beginning Main Mode exchange ,crypto\_isakmp\_process\_block: src 172.16.172.39 dest 172.16.172.34 OAK\_MM exchange ISAKMP (0): processing SA payload. message ID = 0 ISAKMP (0): Checking ISAKMP transform 1 against priority 10 policy ISAKMP: encryption DES-CBC ISAKMP: hash MD5 ISAKMP: default group 1 ISAKMP: auth RSA sig

ISAKMP (0): atts are acceptable. Next payload is 0 ISAKMP (0): SA is doing RSA signature authentication using id type ID\_FQDN return status is IKMP\_NO\_ERROR ,crypto\_isakmp\_process\_block: src 172.16.172.39 dest 172.16.172.34 OAK\_MM exchange ISAKMP (0): processing KE payload. message ID = 0 ISAKMP (0): processing NONCE payload. message ID = 0 ISAKMP (0): processing CERT\_REQ payload. message ID = 0 ISAKMP (0): peer wants a CT\_X509\_SIGNATURE cert ISAKMP (0): processing vendor id payload !ISAKMP (0): speaking to another IOS box ISAKMP (0): ID payload next-payload : 6 type : 2 protocol : 17 port : 500 length : 20 ISAKMP (0): Total payload length: 24 return status is IKMP\_NO\_ERROR ,crypto\_isakmp\_process\_block: src 172.16.172.39 dest 172.16.172.34 OAK\_MM exchange ISAKMP (0): processing ID payload. message ID = 0 ISAKMP (0): processing CERT payload. message ID = 0 ISAKMP (0): processing a CT\_X509\_SIGNATURE cert ISAKMP (0): processing SIG payload. message ID = 0 = ISAKMP (0): sa->peer.name = , sa->peer\_id.id.id\_fqdn.fqdn cisco.com.1720-1 ISAKMP (0): SA has been authenticated ,ISAKMP (0): beginning Quick Mode exchange :(M-ID of -140325145:f7a2cee7IPSEC(key\_engine ...got a queue event (IPSEC(spi\_response): getting spi 0x3803a0c1(939761857 for SA from 172.16.172.39 to 172.16.172.34 for prot 3 return status is IKMP\_NO\_ERROR ,crypto\_isakmp\_process\_block: src 172.16.172.39 dest 172.16.172.34 OAK\_QM exchange :oakley\_process\_quick\_mode OAK\_QM\_IDLE .ISAKMP (0): processing SA payload message ID = 4154642151 ISAKMP : Checking IPSec proposal 1 ISAKMP: transform 1, ESP\_DES :ISAKMP: attributes in transform ISAKMP: encaps is 1 ISAKMP: SA life type in seconds ISAKMP: SA life duration (basic) of 28800 ISAKMP: SA life type in kilobytes (ISAKMP: SA life duration (VPI of 0x0 0x46 0x50 0x0 ISAKMP: authenticator is HMAC-MD5 .ISAKMP (0): atts are acceptable ,IPSEC(validate\_proposal\_request): proposal part #1 ,key eng. msg.) dest= 172.16.172.39)

```
,src= 172.16.172.34 
       ,(dest_proxy= 1.1.1.0/255.255.255.0/0/0 (type=4 
    ,(src_proxy= 192.168.4.0/255.255.255.0/0/0 (type=4 
      , protocol= ESP, transform= esp-des esp-md5-hmac 
                                   ,lifedur= 0s and 0kb 
       spi= 0x0(0), conn_id= 0, keysize= 0, flags= 0x4 
                      .ISAKMP (0): processing NONCE payload
                                    message ID = 4154642151.ISAKMP (0): processing ID payload
                                   message ID = 4154642151
                         .ISAKMP (0): processing ID payload
                                   message ID = 4154642151
               ISAKMP (0): processing NOTIFY payload 24576
                        ,protocol 3 spi 3611334428 
                               message ID = 4154642151 
                 ISAKMP (0): processing responder lifetime
                   ISAKMP (0): responder lifetime of 3600s
                             ISAKMP (0): Creating IPSec SAs
                inbound SA from 172.16.172.39 to 
             (proxy 1.1.1.0 to 192.168.4.0) 172.16.172.34
       has spi 939761857 and conn_id 4 and flags 4 
                          lifetime of 3600 seconds 
                     lifetime of 4608000 kilobytes 
               outbound SA from 172.16.172.34 to 
            (proxy 192.168.4.0 to 1.1.1.0) 172.16.172.39
      has spi 3611334428 and conn_id 3 and flags 4 
                          lifetime of 3600 seconds 
                     lifetime of 4608000 kilobytes 
                   ...IPSEC(key_engine): got a queue event
                                   , :(IPSEC(initialize_sas
,key eng. msg.) dest= 172.16.172.34, src= 172.16.172.39) 
   ,(dest_proxy= 192.168.4.0/255.255.255.0/0/0 (type=4 
        ,(src_proxy= 1.1.1.0/255.255.255.0/0/0 (type=4 
      , protocol= ESP, transform= esp-des esp-md5-hmac 
                          ,lifedur= 3600s and 4608000kb 
   ,spi= 0x3803a0c1(939761857), conn_id= 4, keysize= 0 
                                                 flags = 0x4, :(IPSEC(initialize_sas
,key eng. msg.) src= 172.16.172.34, dest= 172.16.172.39) 
    ,(src_proxy= 192.168.4.0/255.255.255.0/0/0 (type=4 
       ,(dest_proxy= 1.1.1.0/255.255.255.0/0/0 (type=4 
      , protocol= ESP, transform= esp-des esp-md5-hmac 
                         ,lifedur= 3600s and 4608000kb 
  ,spi= 0xd740971c(3611334428), conn_id= 3, keysize= 0 
                                                 flags= 0x4
                            return status is IKMP_NO_ERROR
```
#(pix520-1(config

#### <span id="page-27-0"></span>مشاكل محتملة

يناقش هذا القسم أعراض الأخطاء الشائعة التي يتم إرتكابها أثناء الحصول على شهادات على كل من الموجه و PIX وأسبابها وقراراتها.

#### عدم تطابق هوية ISAKMP

يقوم الموجه و PIX بتعيين FQDN للمفاتيح والشهادات المستخدمة من قبل IPSec. أثناء تفاوض IKE أو المرحلة ،1 يتحقق الموجه/IOS من FQDN في الشهادة. لذلك، علينا إستخدام هوية ISAKMP كاسم مضيف، بدلا من العنوان

ISAKMP (0): SA is doing RSA signature authentication using id type ID\_FQDN return status is IKMP\_NO\_ERROR crypto\_isakmp\_process\_block: src 172.16.172.39, d est 172.16.172.34 تصحيح أخطاء الموجه: (3d15h: CryptoEngine0: CRYPTO\_ISA\_DH\_CREATE(hw)(ipsec 3d15h: CRYPTO\_ENGINE: Dh phase 1 status: 0 ,3d15h: ISAKMP (152): My ID configured as IPv4 Addr !but Addr not in Cert 3d15h: ISAKMP (152): Using FQDN as My ID 3d15h: ISAKMP (0:152): SA is doing RSA signature authentication using id type ID \_FQDN (3d15h: ISAKMP (0:152): sending packet to 172.16.172.34 (R MM\_SA\_SETUP (3d15h: ISAKMP (0:152): received packet from 172.16.172.34 (R MM\_SA\_SETUP 3d15h: ISAKMP (0:162): processing a CT\_X509\_SIGNATURE cert 3d15h: %CRYPTO-6-IKMP\_NO\_ID\_CERT\_ADDR\_MATCH: ID of type 1) an) 172.16.172.34 certificate addr with 172.16.172.34 .3d15h: ISAKMP (0:162): processing SIG payload message ID = 0 3d15h: Crypto engine 0: RSA decrypt with public key تصحيح أخطاء PIX: ISAKMP (0): beginning Main Mode exchange crypto\_isakmp\_process\_block: src 172.16.172.39, dest 172.16.172.34 OAK\_MM exchange ISAKMP (0): processing SA payload. message ID = 0 ISAKMP (0): Checking ISAKMP transform 1 against priority 10 policy ISAKMP: encryption DES-CBC ISAKMP: hash MD5 ISAKMP: default group 1 ISAKMP: auth RSA sig ISAKMP (0): atts are acceptable. Next payload is 0 ISAKMP (0): SA is doing RSA signature authentication using id type ID\_IPV4\_ADDR return status is IKMP\_NO\_ERROR crypto\_isakmp\_process\_block: src 172.16.172.39, dest 172.16.172.34 OAK\_MM exchange ISAKMP (0): processing KE payload. message ID = 0 ISAKMP (0): processing NONCE payload. message ID = 0 ISAKMP (0): processing vendor id payload !ISAKMP (0): speaking to another IOS box ISAKMP (0): ID payload next-payload : 9 type : 1 protocol : 17 port : 500

length : 8 ISAKMP (0): Total payload length: 12 return status is IKMP\_NO\_ERROR crypto\_isakmp\_process\_block: src 172.16.172.39, dest 172.16.172.34 OAK\_MM exchange ISAKMP (0): processing ID payload. message ID = 0 ISAKMP (0): processing CERT payload. message ID = 0 ISAKMP (0): processing a CT\_X509\_SIGNATURE cert return status is IKMP\_ERR\_RETRANS

#### عدم تطابق الوقت والتاريخ

الشهادات الموجودة على PIX والموجه صالحة لفترة زمنية معينة، كما هو موضح في المثال التالي.

Certificate Status: Available Certificate Serial Number: 3b2fd653 Key Usage: General Purpose Subject Name Name: pix520-1.vpn.com :CRL Distribution Point  $CN = CRL1$ ,  $OU = sjvpn$ ,  $O = cisco$ ,  $C = us$ :Validity Date *The certificates are valid between the start and end date.* start date: 04:13:45 Jan 11 2002 *---!* end date: 04:43:45 Jan 11 2003 يوضح إخراج أمر show التالي أيضا الفاصل الزمني. 1720-1#**sh crypto ca crls** :CRL Issuer Name OU = sjvpn, O = cisco, C = us LastUpdate: 16:17:34 PST Jan 10 2002 NextUpdate: 17:17:34 PST Jan 11 2002 :Retrieved from CRL Distribution Point LDAP: CN = CRL1, OU = sjvpn, O = cisco, C = us إذا لم يقع تاريخ ووقت الساعة على الموجه أو PIX بين تاريخي البدء والانتهاء على الشهادات والتحديث التالي/الأخير ل CRL، حينئذ ستحصل على الخطأ التالي أثناء تفاوض المرحلة الأولى:

تصحيح أخطاء الموجه:

CRYPTO\_PKI: New CRL Not Yet Valid (?router time not synched to CA) CRL published: 16:17:34 PST Jan 10 2002 Router time: 16:07:02 PST Feb 28 1993acket to R) MM\_KEY\_EXCH) 172.16.172.34 ISAKMP (0:10): received packet from :00:07:01 R) MM\_KEY\_EXCH) 172.16.172.34 في هذا المثال، تم تعيين وقت الموجه على 16:07:02 فبراير 28 ،1993 والذي لا يقع بين الأوقات الصالحة المطلوبة من قبل CA. لحل المشكلة، قم بتعيين الوقت المناسب على الموجه.

> 1720-1#**clock set 01:05:01 january 11 2002** 1720-1#sh clock PST Fri Jan 11 2002 01:05:04.903 1720-1#

> > تم حظر منفذ TCP/HTTP رقم 80

يستخدم الموجه و PIX منفذ TCP رقم 80 أثناء المصادقة والتسجيل مع خادم CA. إذا كانت لديك مشاكل في التسجيل أو المصادقة، فتحقق من عدم حظر منفذ TCP/HTTP رقم 80 بين الموجه/PIX وخادم CA.

#### لا يحتوي الموجه/PIX على CRL

نظرا لأننا لم نحدد الأمر crl الاختياري على الموجه/PIX، سيقوم كلا الجهازين بالبحث عن قائمة التحكم في الوصول (CRL (أثناء تفاوض المرحلة الأولى. إذا لم تكن قائمة التحكم في الوصول (CRL (موجودة، سترى الأخطاء التالية.

تصحيح أخطاء PIX:

.ISAKMP (0): processing CERT payload message  $ID = 0$ ISAKMP (0): processing a CT\_X509\_SIGNATURE cert CRYPTO\_PKI: status = 0: poll CRL !CI thread sleeps !Crypto CA thread wakes up ,CRYPTO\_PKI: Name: CN = CRL1, OU = sjvpn  $0 = cisco, C = us$ .CRYPTO\_PKI: ldap\_bind() succeeded Fail to verify and insert CRL :CRYPTO\_PKI: the current router time Jan 12 2002 02:58:08 :CRYPTO\_PKI: the last CRL update time Jan 11 2002 00:17:34 :CRYPTO\_PKI: the next CRL update time Jan 12 2002 01:17:34 :CRYPTO\_PKI: server timer behind router nextUpdate: 3c3f8eae, now: 3c3fa640 CRYPTO\_PKI: status = 275: failed to insert CRL CRYPTO\_PKI: transaction GetCRL completed CRYPTO\_PKI: blocking callback received status: 105 !Crypto CA thread sleeps !CI thread wakes up ISAKMP (0): Unknown error in cert validation, 65535 return status is IKMP\_ERR\_RETRANS لحل هذه المشكلة، احصل على الشهادات من خادم CA عن طريق إصدار أمر إستخدام **ca crl للطلب** *caName***؛** لقد إستخدمنا طلب crl من Cisco.

### <span id="page-30-0"></span>حذف الشهادات وأزواج مفاتيح RSA

قد تحتاج إلى حذف الشهادات الرقمية أو أزواج مفاتيح RSA من الموجه أو PIX.

حذف شهادات الموجه وأزواج مفاتيح RSA

الأوامر:

**• لا يوجد** *اسم مستعار* **لهوية** *المرجع المصدق* **- احذف شهادات الموجه.** .RSA مفاتيح زوج احذف - crypto key zeroize rsa ● لحذف الشهادات، اتبع المثال التالي:

1720-1#**conf t** .Enter configuration commands, one per line. End with CNTL/Z config)#**no crypto ca identity vpn**)1720-1 Removing an identity will destroy all certificates received from % .the related Certificate Authority

Are you sure you want to do this? [yes/no]: y .Be sure to ask the CA administrator to revoke your certificates %

.No enrollment sessions are currently active

#(config)1720-1 1720-1#**sh cr ca cert** 1720-1# *.The certificates are no longer available ---!* لحذف زوج مفاتيح RSA على الموجه، اتبع المثال التالي:

config)#**crypto key zeroize rsa**)1720-1 .Keys to be removed are named 1720-1.cisco.com % Do you really want to remove these keys? [yes/no]: **y** .#(config)1720-1

> 1720-1#sh crypto key mypubkey rsa 1720-1# *.The RSA key pairs are no longer available --!*

حذف شهادات PIX وأزواج مفاتيح RSA

الأوامر:

● لا توجد أسماء مستعارة لمعرف المرجع المصدق - حذف الشهادات من PIX. .PIX من RSA مفاتيح زوج حذف - ca zeroize rsa ● لحذف الشهادات الموجودة على PIX، اتبع المثال التالي:

pix520-1(config)# **no ca identity cisco** .Removing the identity will destroy all certificates % .Be sure to ask the CA administrator to revoke your certificates %

> pix520-1(config)# **sh cr ca cert** #(pix520-1(config *.The certificates are no longer available ---!* لحذف زوج مفاتيح RSA على PIX، اتبع المثال التالي:

> > pix520-1(config)# **ca zeroize rsa**

pix520-1(config)# **sh ca mypubkey rsa** *.The RSA key pairs are no longer available ---!*

<span id="page-31-0"></span><mark>معلومات ذات صلة</mark>

- [صفحة دعم IPSec](//www.cisco.com/en/US/tech/tk583/tk372/tsd_technology_support_protocol_home.html?referring_site=bodynav)
	- <u>[صفحة دعم PIX](//www.cisco.com/cgi-bin/Support/PSP/psp_view.pl?p=Hardware:PIX&referring_site=bodynav)</u>
- <u>طلبات التعليقات (RFCs)</u>
- [الدعم الفني Systems Cisco](//www.cisco.com/en/US/customer/support/index.html?referring_site=bodynav)

ةمجرتلا هذه لوح

ةي الآلال تاين تان تان تان ان الماساب دنت الأمانية عام الثانية التالية تم ملابات أولان أعيمته من معت $\cup$  معدد عامل من من ميدة تاريما $\cup$ والم ميدين في عيمرية أن على مي امك ققيقا الأفال المعان المعالم في الأقال في الأفاق التي توكير المالم الما Cisco يلخت .فرتحم مجرتم اهمدقي يتلا ةيفارتحالا ةمجرتلا عم لاحلا وه ىل| اًمئاد عوجرلاب يصوُتو تامجرتلl مذه ققد نع امتيلوئسم Systems ارامستناء انالانهاني إنهاني للسابلة طربة متوقيا.